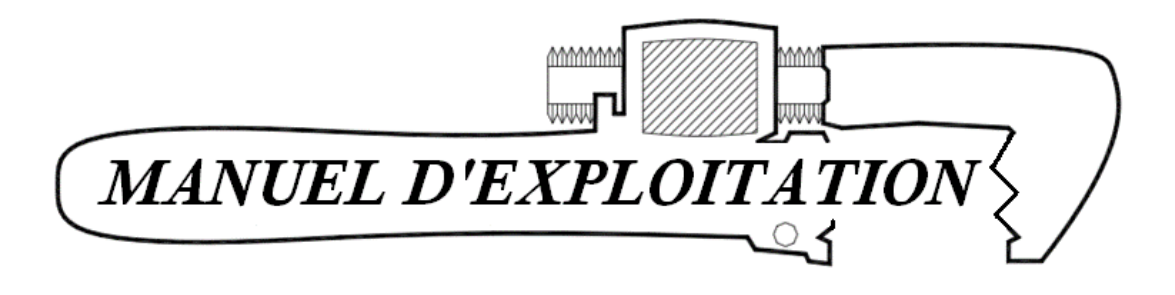

# *Air Tools*

Manuel de Raccordement et d'Exploitation pour :

Interface *Air Tools* réf. 81950B Concentrateur *Air Tools* réf. 81951 Interface relais d'alarme *Air Tools* réf. 81952

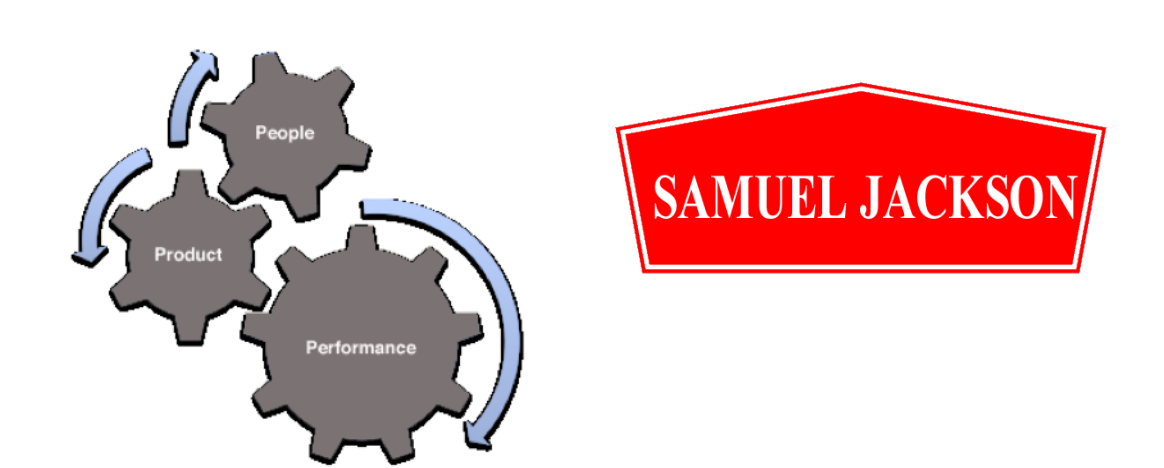

*Cette page est disponible pour vos notes personnelles*

# *Bienvenue dans le monde*

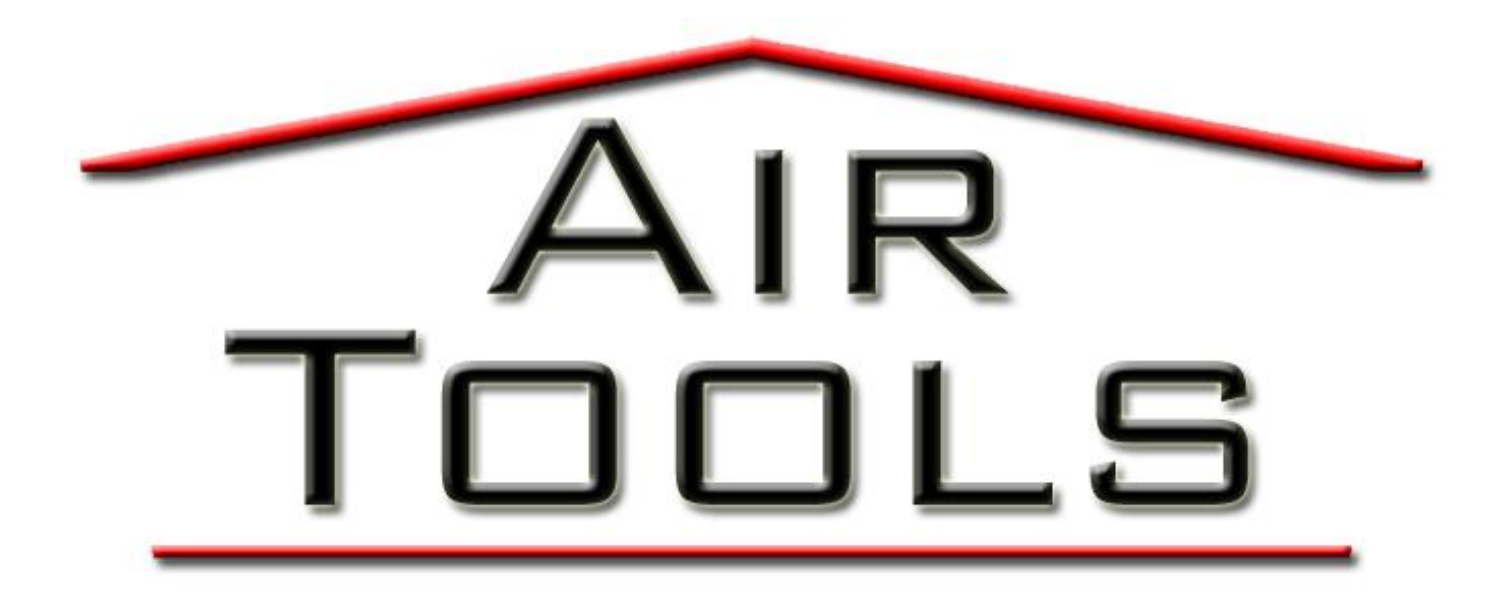

# Table des matières

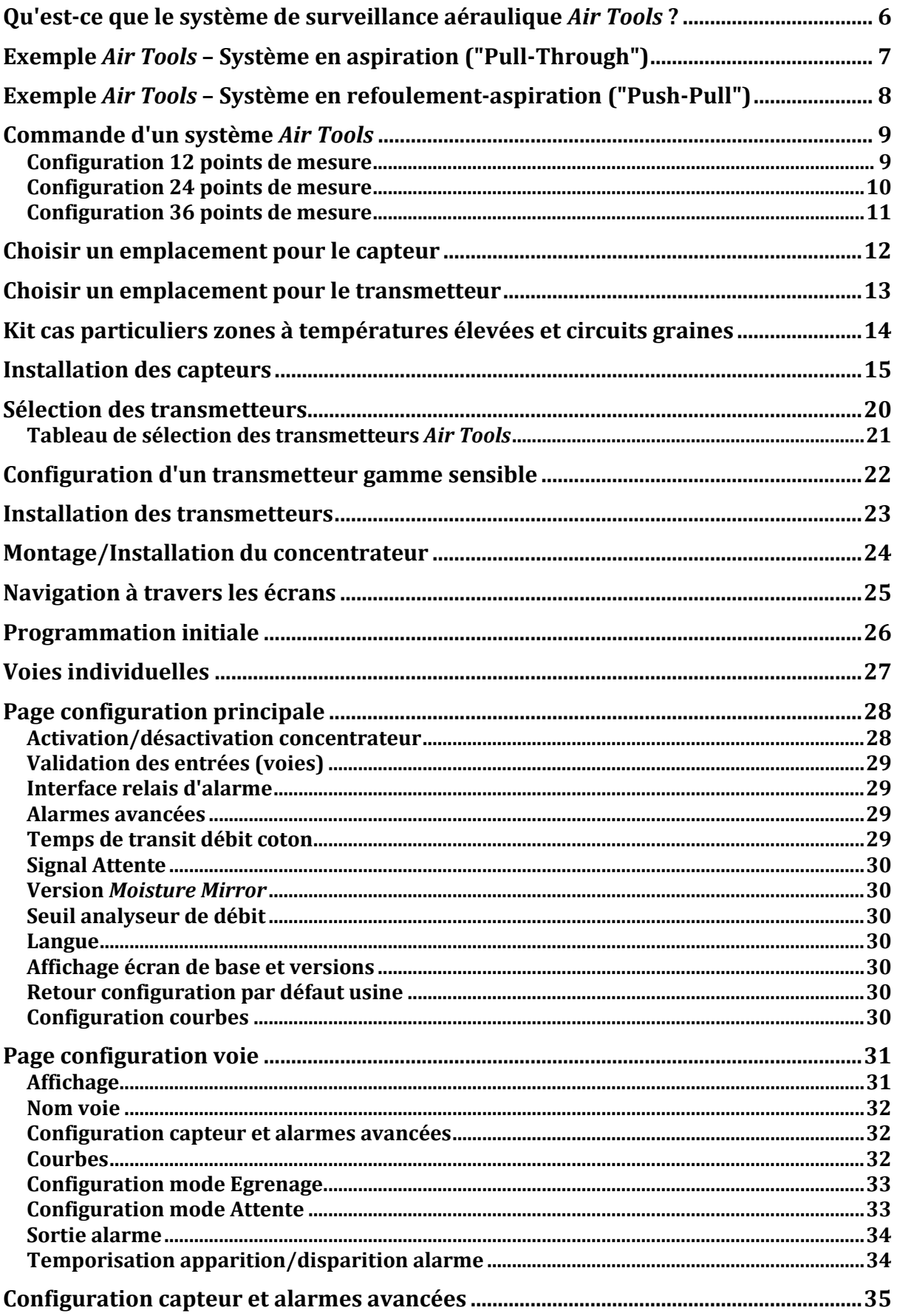

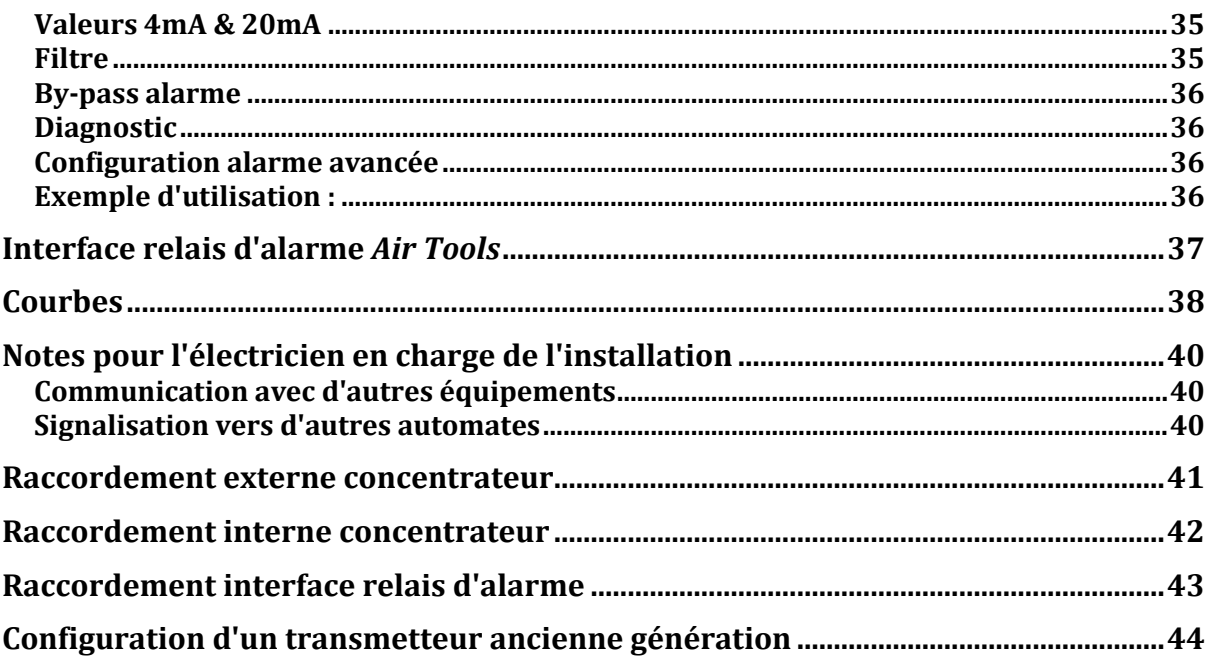

### *Nous vous remercions de votre confiance et nous espérons que vous apprécierez votre système de surveillance aéraulique Air Tools de Samuel Jackson*

Ce manuel comporte des informations sur l'installation, le raccordement et l'utilisation de votre système de surveillance aéraulique *Air Tools* ainsi des paragraphes concernant des capteurs et équipements disponibles auprès de Samuel Jackson. Vous trouverez des informations sur :

- La commande d'un système *Air Tools*
- L'installation des capteurs et des transmetteurs
- La navigation à travers les écrans
- L'installation électrique du système de base
- L'installation électrique d'équipements disponibles en option

Par la suite, si vous avez besoin de prestations, d'un support technique ou de pièces de rechange, merci de nous contacter par téléphone, télécopie ou e-mail. Nos ingénieurs et techniciens sont disponibles pour vous assister afin que vous obteniez les meilleures performances de vos produits Samuel Jackson, Inc.

*Merci encore d'avoir choisi un système de surveillance aéraulique Air Tools de Samuel Jackson*

**SAMUEL JACKSON, INCORPORATED** ADRESSE : 3900 UPLAND AVENUE LUBBOCK, TEXAS 79407 TELEPHONE +1-806-795-5218 TELEFAX +1-806-795-8240 Email : [engineering@samjackson.com](mailto:engineering@samjackson.com) Internet : [www.samjackson.com](http://www.samjackson.com/)

# <span id="page-6-0"></span>**Qu'est-ce que le système de surveillance aéraulique** *Air Tools* **?**

Le système *Air Tools* permet à un égreneur de voir le coton et l'air circuler dans les tuyauteries d'une manière jamais réalisée précédemment. Pendant des années, les égreneurs ont utilisé des ampèremètres pour mesurer la charge, des détecteurs de proximité pour mesurer la vitesse, des sondes thermocouples pour capter la température mais il n'y a jamais eu de d'appareil qui fournisse en continu d'un simple claquement de doigt le débit d'air sous une forme facilement exploitable. La plupart des gens reconnaissent que l'air est important dans une usine d'égrenage mais ils ne réalisent probablement pas à quel point c'est le cas, particulièrement au niveau de l'impact financier.

L'arrêt d'une usine coûte très cher et les bourrages sont l'une des causes principales d'arrêt. La plupart des bourrages dus à l'air pourraient être évités si l'égreneur pouvait les voir venir.

Le système *Air Tools* utilise des capteurs de pression statique placés en différents points du procédé pour détecter et prévenir les bourrages dus aux fuites, aux cyclones bouchés, aux colmatages du grillage du condenseur général, etc. Des alarmes peuvent être configurées pour alerter si la pression d'air devient trop élevée ou trop faible. Des graphiques sont aussi disponibles afin de permettre de consulter l'historique et de voir l'évolution des valeurs au cours du temps.

Un système *Air Tools* se compose généralement de trois composants. La partie la plus visible est appelée l'interface ou écran tactile. L'élément suivant dans la chaine est le concentrateur. Enfin, le dernier élément et non le moindre est constitué des capteurs de pression. Le système peut aussi comprendre une interface de relais d'alarme suivant les options retenues lors de la commande.

L'interface *Air Tools* consiste en un écran tactile couleur de 12 pouces. Une interface peut communiquer avec trois concentrateurs différents ce qui permet de contrôler jusqu'à 36 points de mesure.

Le concentrateur *Air Tools* est simplement constitué d'un panneau comprenant l'automate et les points de connexion. Chaque concentrateur peut être relié jusqu'à douze capteurs de pression.

Le capteur de pression *Air Tools* est constitué d'un assemblage de trois pièces en fonte, assemblage conçu de manière à prendre en "sandwich" la paroi d'un tuyau. Cet assemblage peut être installé dans un tuyau métallique depuis l'extérieur sans accès physique à l'intérieur du tuyau. Ces composants sont conçus pour résister aux environnements hostiles et abrasifs.

Vous pouvez en voir plus sur tous ces composants dans la partie "Commande d'un système *Air Tools*" de ce manuel.

# <span id="page-7-0"></span>**Exemple** *Air Tools* **– Système en aspiration ("Pull-Through")**

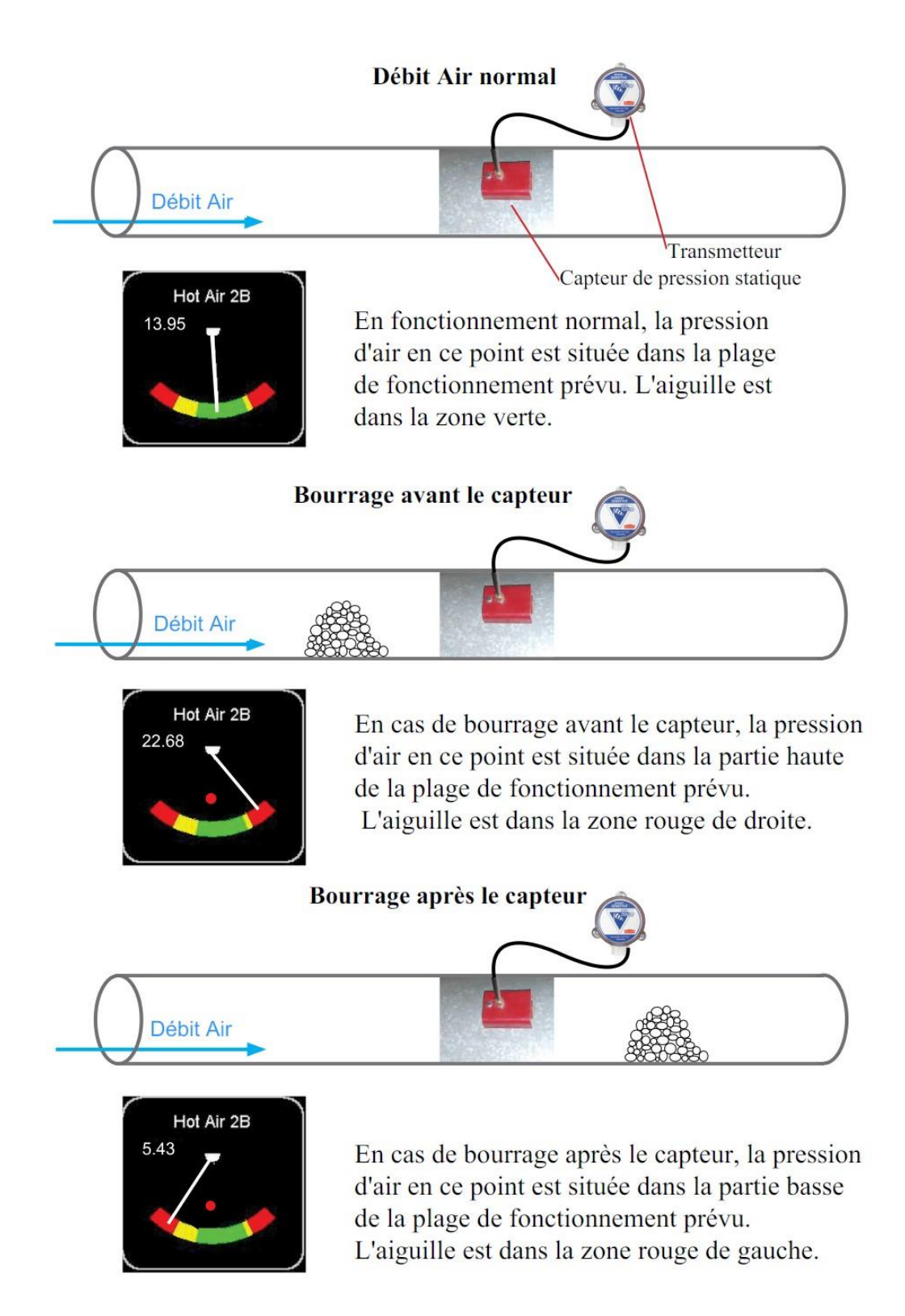

**Note : Les exemples décrits ci-dessus correspondent à des applications en aspiration pour une pression statique négative.**

# <span id="page-8-0"></span>**Exemple** *Air Tools* **– Système en refoulement-aspiration ("Push-Pull")**

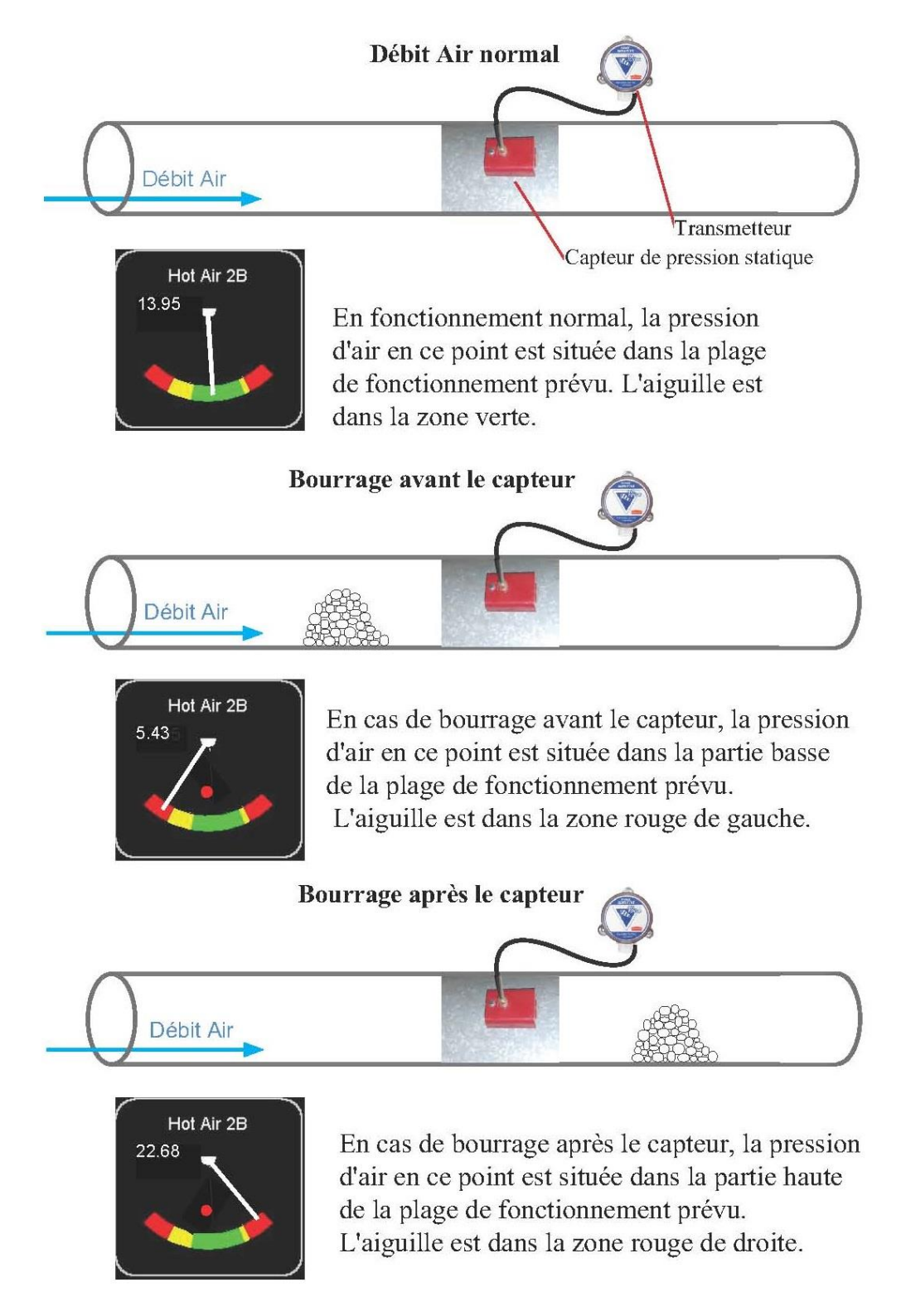

**Note : Les exemples décrits ci-dessus correspondent à des applications en refoulementaspiration pour une pression statique positive.**

# **Commande d'un système** *Air Tools*

<span id="page-9-0"></span>Le système *Air Tools* est vendu sous forme de jeux de 12, 24 et 36 points de mesure ou voies. Vous pouvez choisir la combinaison la mieux adaptée à vos besoins. Si vous commencez par une configuration à 12 points de mesure, vous pouvez facilement ajouter d'autres voies ultérieurement.

### <span id="page-9-1"></span>**Configuration 12 points de mesure**

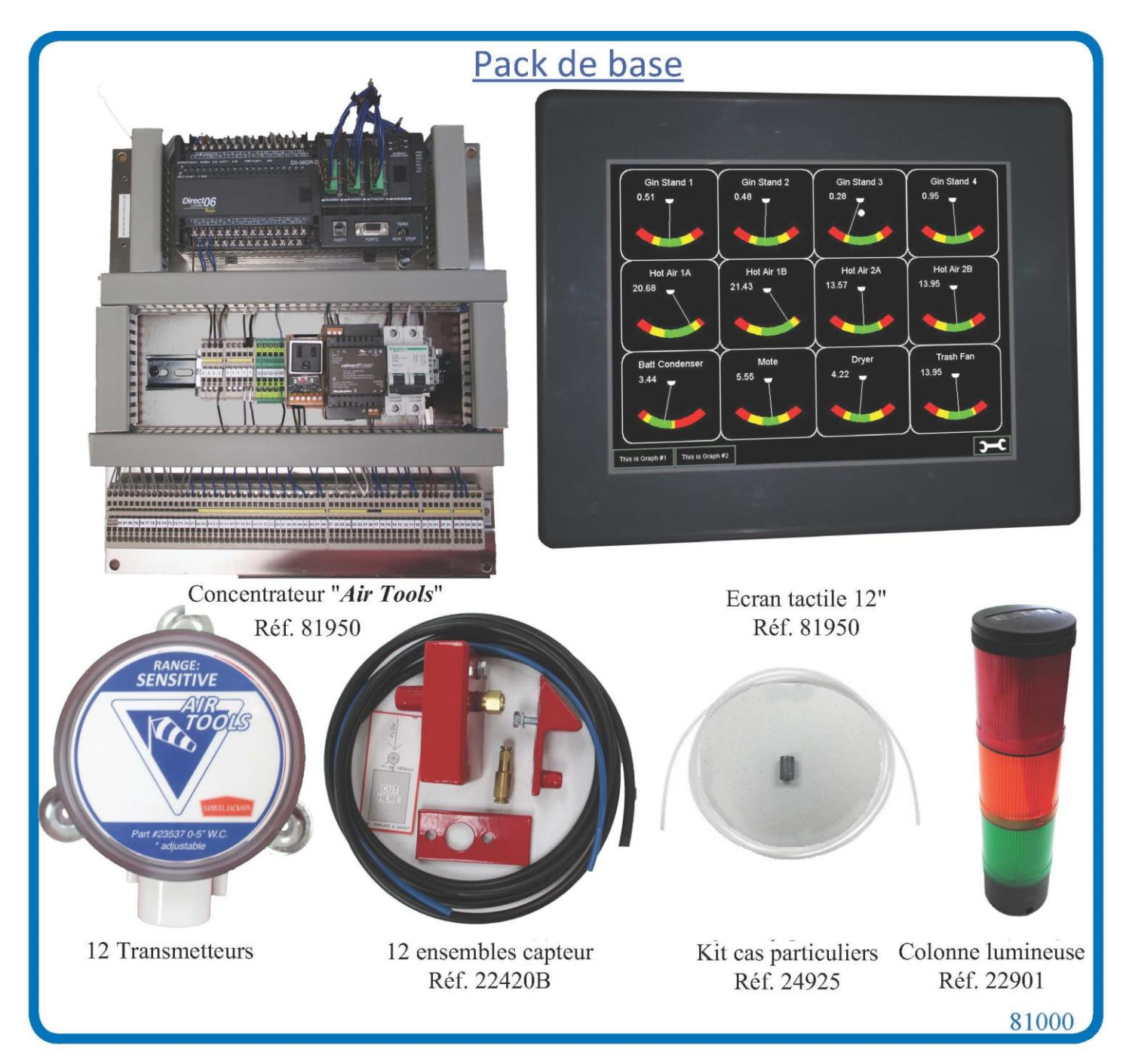

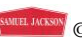

<span id="page-10-0"></span>**Configuration 24 points de mesure**

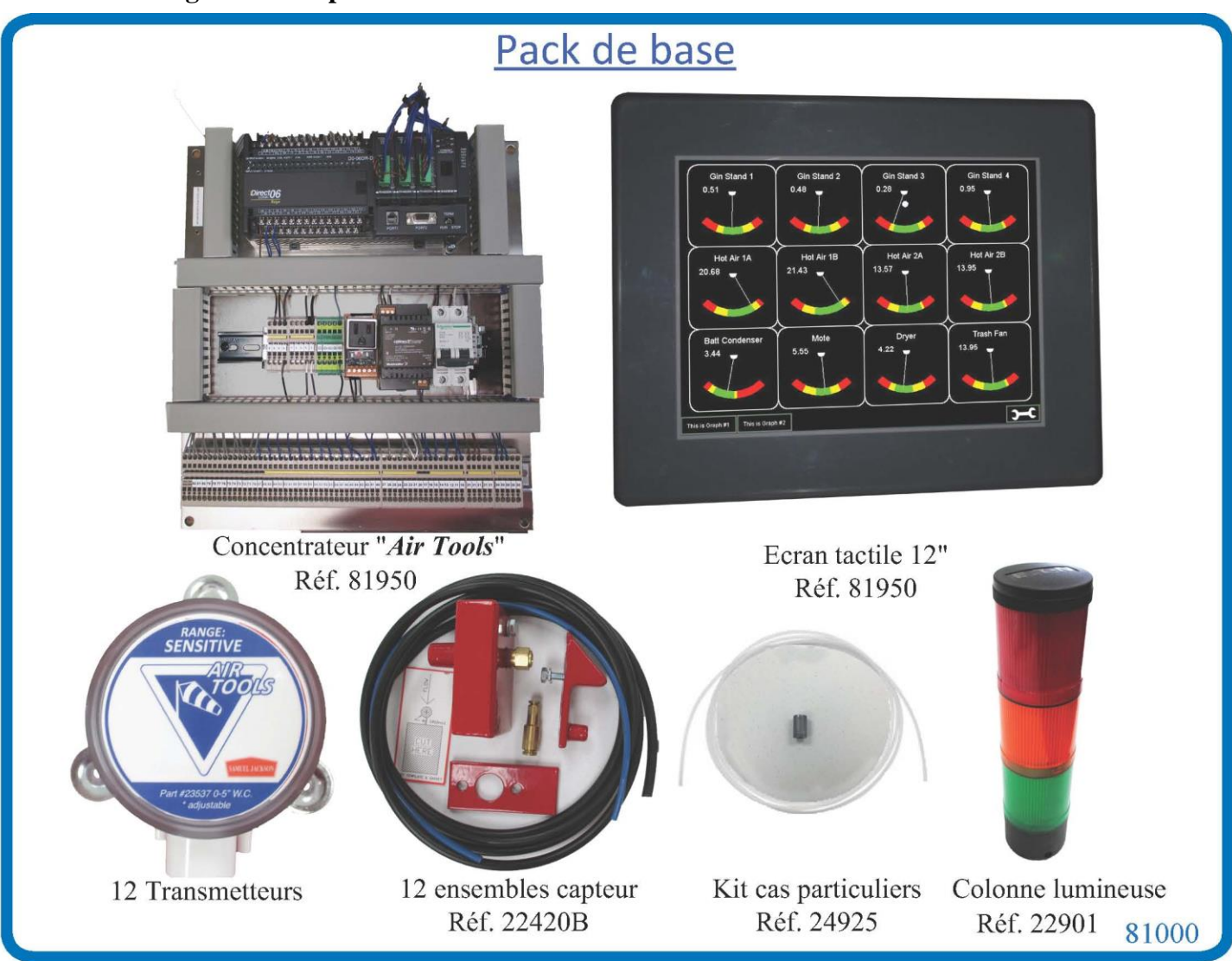

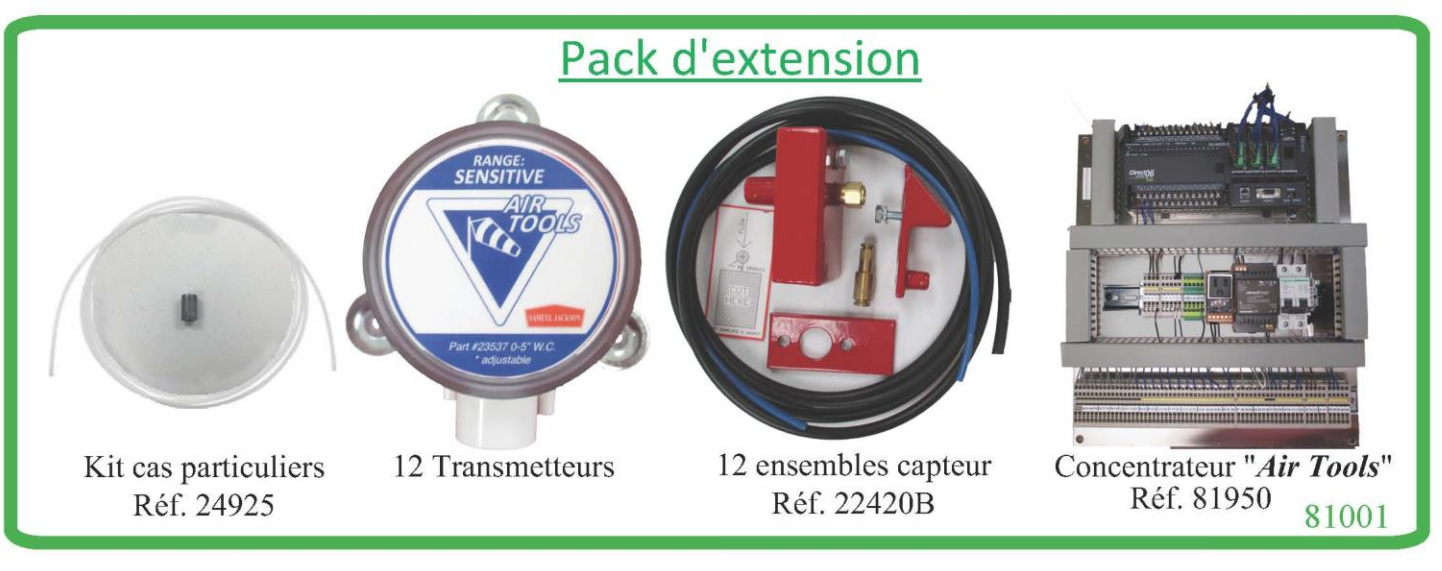

SURVEILLANCE AERAULIQUE *AIR TOOLS* Réf. 81950B Dernière mise à jour le 09 septembre 2019

 $\blacksquare$  © SAMUEL JACKSON, INCORPORATED, 2015 ALL RIGHTS RESERVED – TOUS DROITS RESERVES

### **Configuration 36 points de mesure**

<span id="page-11-0"></span>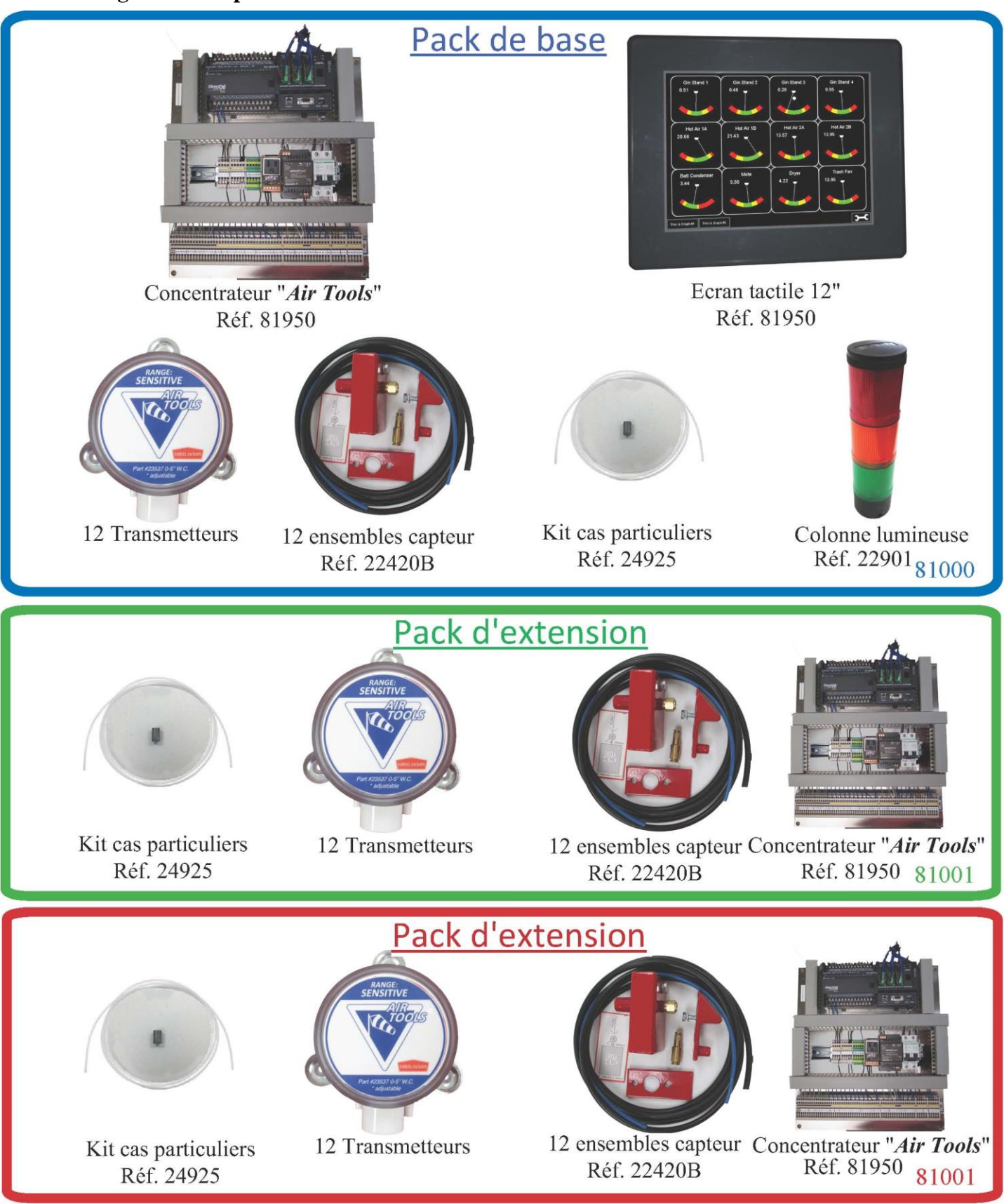

# **Choisir un emplacement pour le capteur**

<span id="page-12-0"></span>Une fois déterminés les points de contrôle de la pression d'air, vous devez trouver un endroit précis pour placer le capteur. Utiliser la liste des prescriptions ci-dessous pour vous aider à choisir l'emplacement optimal :

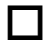

 **En-dehors du flux de coton :** Le capteur doit être placé en-dehors du flux de coton ou de déchets. Bien que le "nez" du capteur soit en acier résistant à l'abrasion, il sera abimé s'il est placé dans des zones de fortes usures. Dans les zones d'usure inévitables, le capteur doit être placé sur ou à côté d'une trappe d'accès pour faciliter un contrôle périodique et le remplacement éventuel.

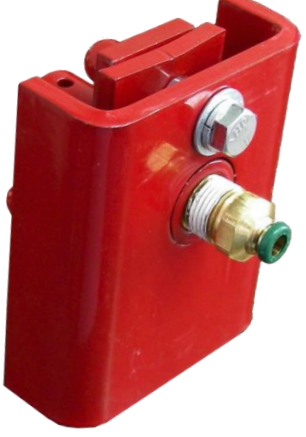

**Accessible pour le nettoyage :** S'assurer que tous les capteurs sont facilement accessibles pour le nettoyage. La fibre s'accroche partout, y compris sur le capteur, donc un nettoyage régulier peut être nécessaire.

 **A l'intérieur des parties courbes :** Un emplacement conseillé se situe juste après un coude à l'intérieur de la courbe car le coton ou les déchets circulent sur la partie extérieure. Un autre endroit propice est immédiatement après un ventilateur à l'opposé de la volute.

**Eviter les tuyaux verticaux :** Eviter d'installer le capteur dans une section verticale de tuyauterie dans laquelle le produit circule vers le haut. Quand le débit d'air s'arrête, le produit peut retomber dans le tuyau et boucher la prise de mesure du capteur.

**Eviter les petits tuyaux :** Eviter les tuyaux de diamètre inférieur à 8".

 **Eviter les chaleurs excessives :** Ne pas monter le capteur en un endroit exposé à des températures élevées ou dans un tuyau immédiatement après un brûleur avant le thermocouple "avant-mélange". Le capteur deviendrait aussi chaud que le tuyau sur lequel il est monté et ceci pourrait faire fondre le tube entre le capteur et le transmetteur. Le tube plastique fond au-dessus de 115°C (240°F). Dans les zones de températures élevées, utiliser le tube silicone haute température inclus dans le kit cas particuliers "*Air Tools*".

 **Note sur les capteurs derrière les égreneuses :** La pression de fonctionnement juste après les égreneuses peut quelquefois basculer entre pression négative et pression positive.

Dans ce cas, le capteur peut être déplacé vers le nettoyeur fibre de façon à ce que la pression normale soit négative. Chaque usine est différente et la position du capteur doit être adaptée si nécessaire. Il est conseillé de ne pas placer le capteur sur le fond de la gaine rectangulaire car le capteur peut être rapidement bouché.

**\*Noter que des instructions d'installation sont fournies plus loin dans le manuel. Se reporter à la partie "Installation des capteurs" dans ce manuel.**

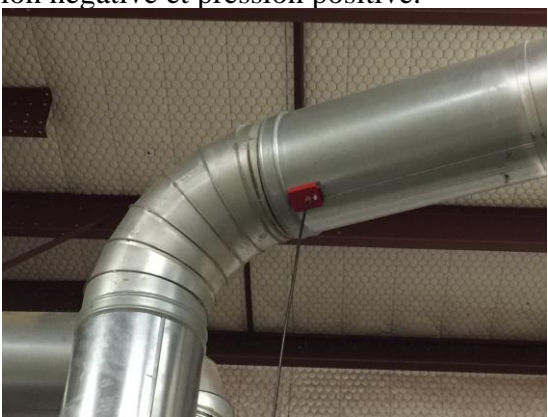

# **Choisir un emplacement pour le transmetteur**

Utiliser la liste des prescriptions ci-dessous pour vous aider à choisir l'emplacement optimal pour les transmetteurs:

<span id="page-13-0"></span>**Eviter les vibrations :** Les vibrations réduisent de manière drastique la durée de vie d'un transmetteur, il faut donc éviter d'en installer sur un ventilateur ou un tuyau. Le transmetteur doit être installé sur une surface fixe rigide.

 **Accessible pour le raccordement :** Un câble doit relier le transmetteur au concentrateur, il faut donc s'assurer que le cheminement du câble est possible.

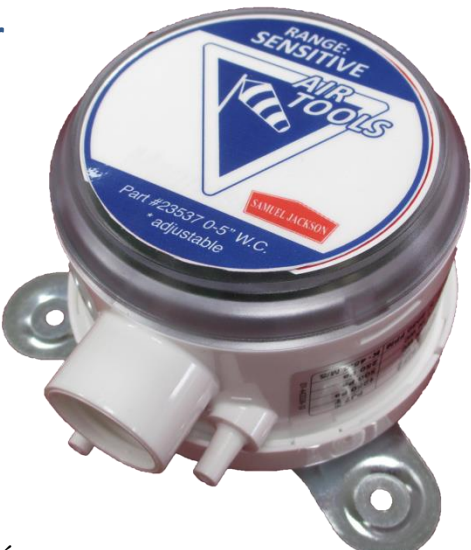

 **Surface verticale :** Les transmetteurs doivent être installés verticalement avec les connexions dirigées vers le bas pour éviter que l'humidité ne pénètre dans le transmetteur par les tubes d'air ou par le câble électrique. La précision du transmetteur peut être affectée si l'installation n'est pas correcte.

 **Eviter les interférences électriques :** Le câble du transmetteur doit être séparé des câbles de puissance pour éviter les parasites. Il est possible de regrouper les câbles de plusieurs transmetteurs dans la même gaine ou le même cheminement.

**Minimiser les distances :** Placer le transmetteur aussi proche que possible du capteur pour améliorer le temps de réponse.

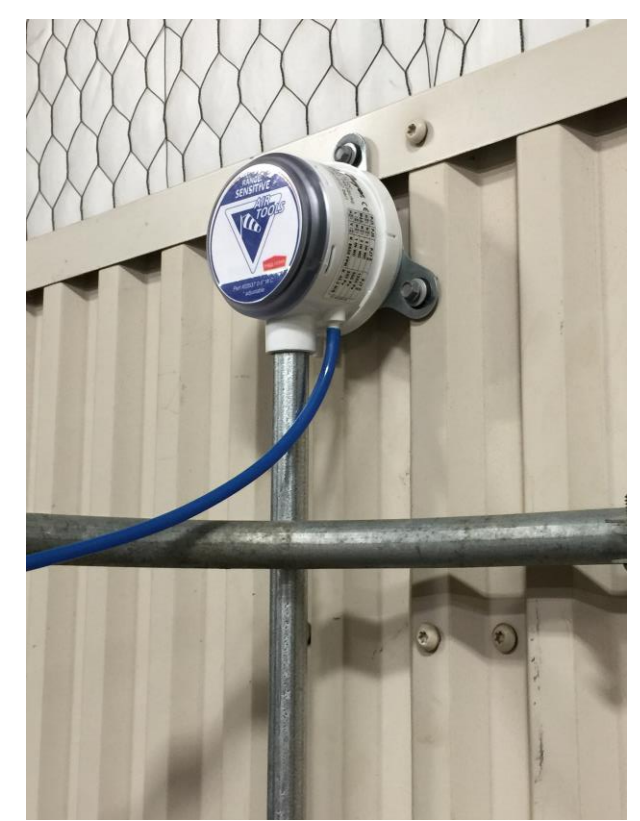

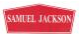

# **Kit cas particuliers zones à températures élevées et circuits graines**

<span id="page-14-0"></span>Toutes les nouvelles commandes *Air Tools* incluent aussi un kit "Cas particuliers *Air Tools*" (référence 24925) avec tout le nécessaire pour installer des capteurs dans des zones à températures élevées et des transmetteurs haute pression dans les circuits graines. Le kit comprend 30cm (1 ft) de tube PTFE ou Téflon qui peut résister à de fortes chaleurs ainsi qu'un adaptateur (Réf. 65711) qui peut être soudé sur la tuyauterie graines ce qui permet la fixation directe du transmetteur haute pression.

 **Instructions zones à fortes température :** Installer le capteur *Air Tools* comme indiqué dans le paragraphe suivant mais utiliser le tube en PTFE à la place du tube noir 3/8" fourni avec chaque capteur. Le tube PTFE résistera à des températures élevées et évitera le transfert de chaleur au raccord union.

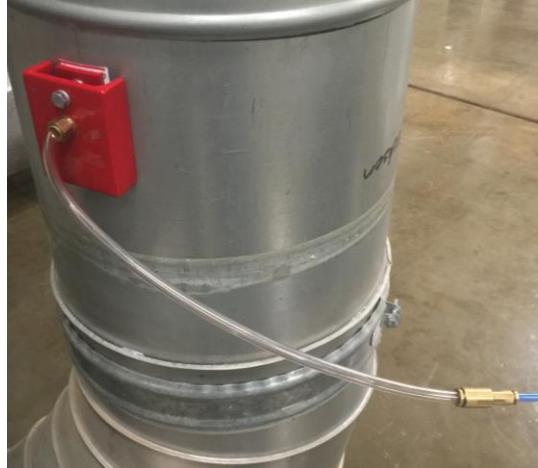

 **Instructions d'installation transmetteur circuit graines :** Il est déconseillé d'installer un capteur dans un circuit graines car il créerait une restriction trop importante dans les tuyaux de faible section de transport graines. Percer un trou de 13/16" dans la tuyauterie graines au point où vous souhaitez mesurer la pression d'air, de préférence entre le ventilateur et la vis bourreuse graines pour éviter de boucher le capteur avec des débris. Ensuite, souder l'adaptateur inclus dans le kit. Le transmetteur haute pression peut maintenant être vissé sur l'adaptateur. Si les vibrations sont importantes, le tube en PTFE fourni ou le tube noir peuvent être utilisés pour créer un amortisseur qui protège le transmetteur.

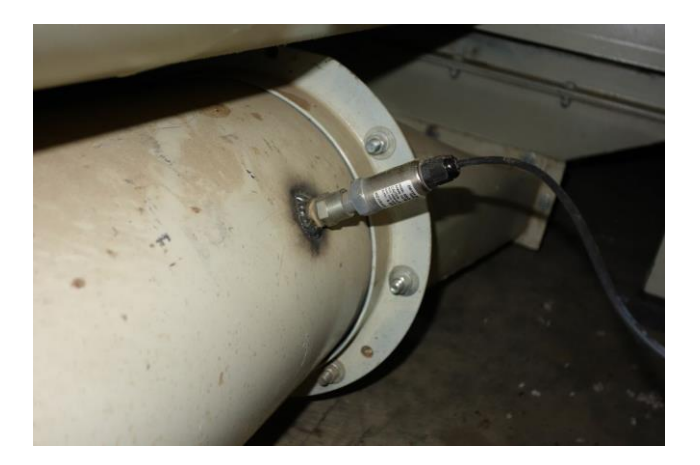

SURVEILLANCE AERAULIQUE *AIR TOOLS* Réf. 81950B Dernière mise à jour le 09 septembre 2019

© SAMUEL JACKSON, INCORPORATED, 2015 ALL RIGHTS RESERVED – TOUS DROITS RESERVES

# **Installation des capteurs**

- 1. Arrêter les ventilateurs.
- <span id="page-15-0"></span>2. Déterminer le point d'installation en utilisant les prescriptions données dans le paragraphe précédent.
- 3. Placer le gabarit autocollant (Réf. 22981) sur la position choisie pour le capteur. S'assurer que le flux d'air dans le tuyau et la direction indiquée sur l'autocollant correspondent bien.

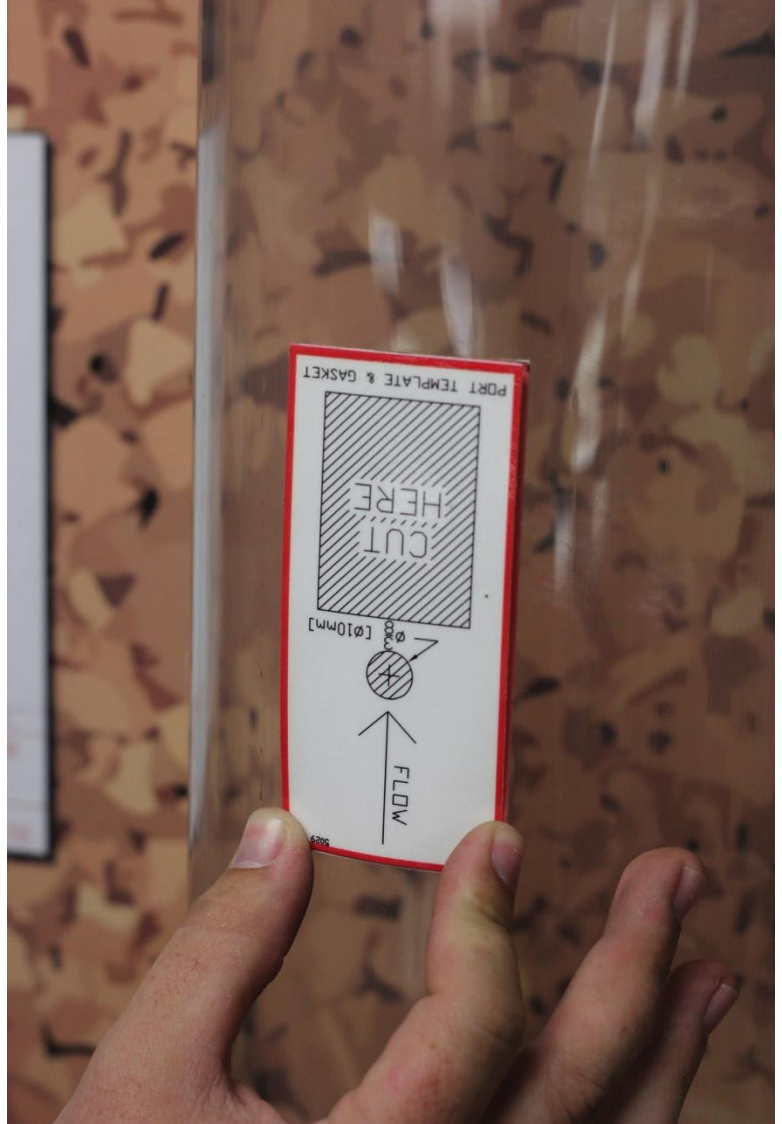

**Note : Un tuyau transparent est utilisé pour faciliter la compréhension.**

> 4. Percer le trou de 3/8" suivant le gabarit. Découper la zone rectangulaire à la cisaille métal. Pour des tuyaux d'épaisseur 12 mm (18-Gauge) ou plus, utiliser un chalumeau.

5. Insérer un fil de fer dans le petit trou du "nez" du capteur et utiliser ce fil pour maintenir cette pièce en place contre l'intérieur du tuyau. S'assurer que la partie oblique est dirigée dans le sens du flux d'air.

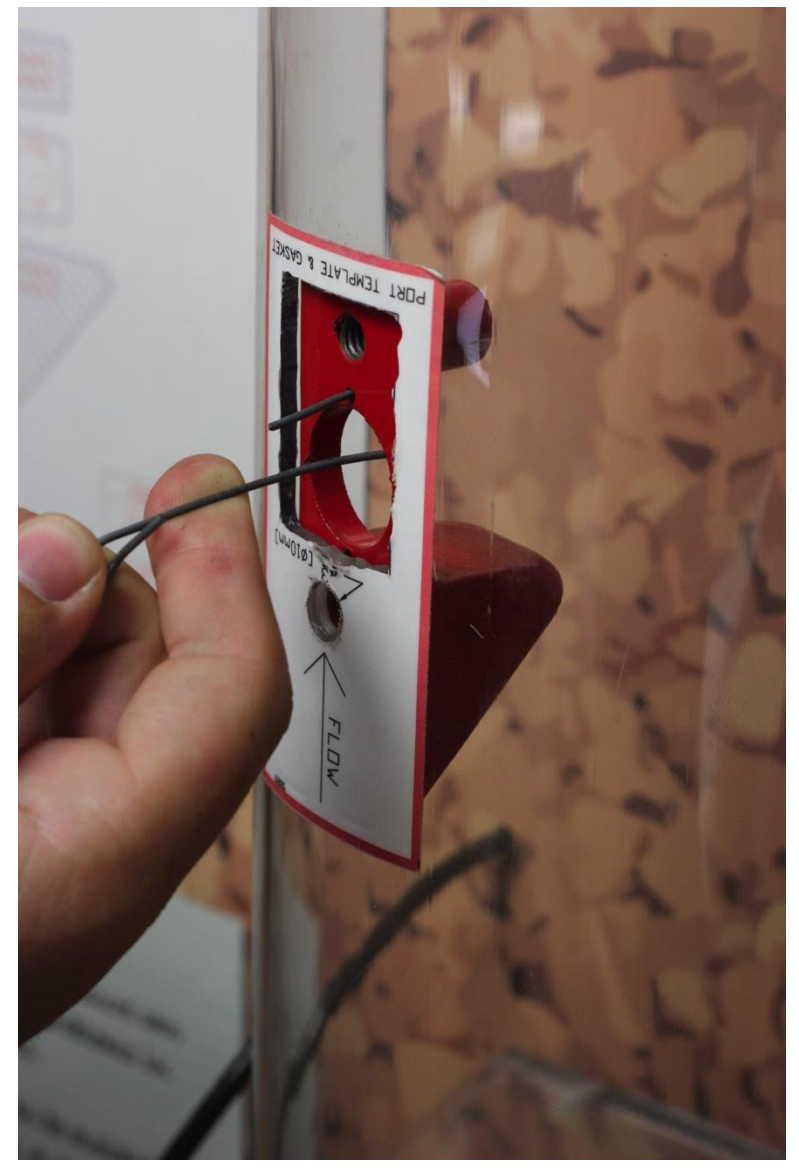

**Note : Un tuyau transparent est utilisé pour faciliter la compréhension.**

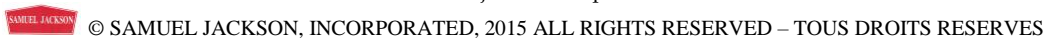

6. Placer la plaque extérieure sur le tuyau tout en maintenant toujours la pièce intérieure avec le fil de fer. Le grand côté de la plaque doit correspondre avec la partie oblique du nez. S'assurer que la courbure de la pièce est parallèle à celle du tuyau.

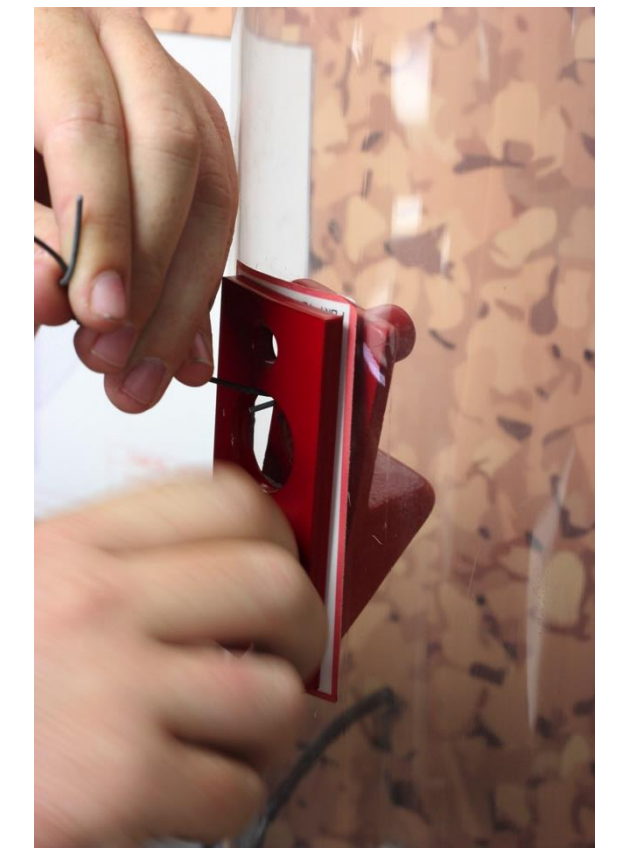

**Note : Un tuyau transparent est utilisé pour faciliter la compréhension.**

7. Insérer le boulon court avec une rondelle frein et une rondelle plate dans le grand côté de

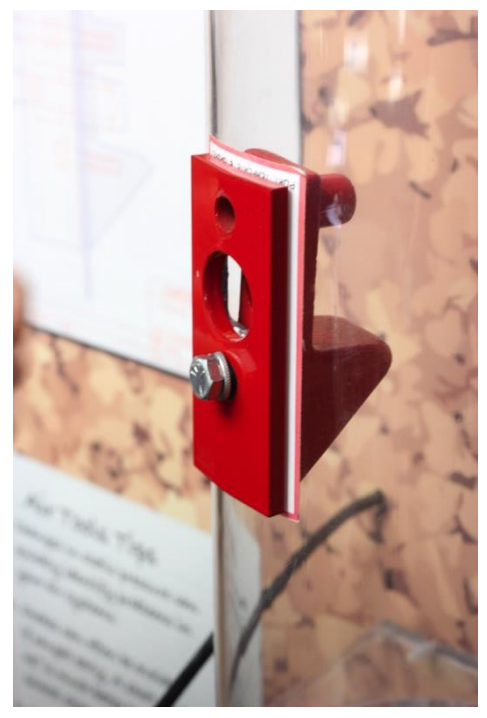

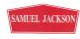

la pièce extérieure.

- 8. Lorsque le boulon court est serré à la main, retirer le fil de fer de la pièce intérieure.
- 9. Serrer à la main le boulon long puis utiliser une clé pour serrer le boulon court.

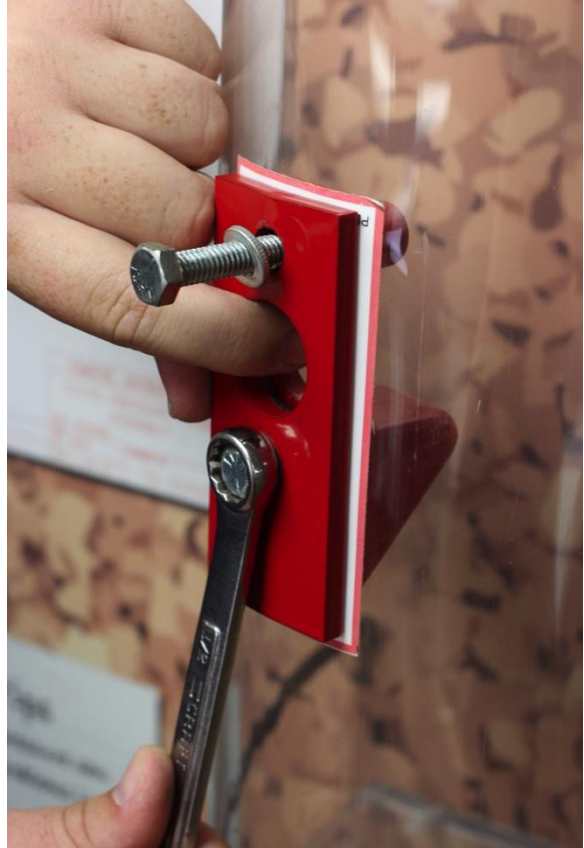

**Note : Un tuyau transparent est utilisé pour faciliter la compréhension.**

- 10. Une fois que le boulon court est serré, retirer le boulon long.
- 11. Mettre une rondelle frein et une rondelle plate sur le boulon long et le glisser dans le trou du dispositif de serrage du capteur. Enfiler un écrou 5/16" sur le boulon et ajouter une autre rondelle frein et une autre rondelle plate.

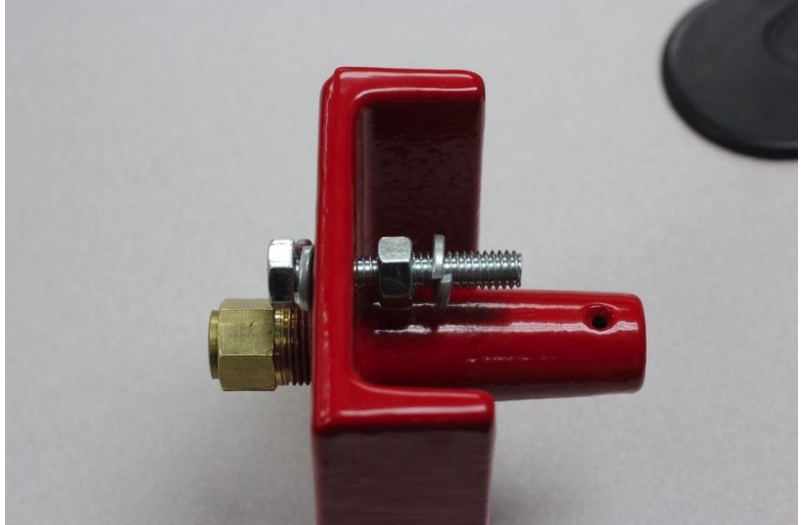

SURVEILLANCE AERAULIQUE *AIR TOOLS* Réf. 81950B Dernière mise à jour le 09 septembre 2019

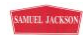

12. Insérer l'ensemble dans la plaque extérieure et serrer le boulon. Si le boulon ne peut être complètement serré, ajouter des rondelles plates supplémentaires sur la partie extérieure de façon à ce que le boulon puisse être fermement serré contre la partie extérieure.

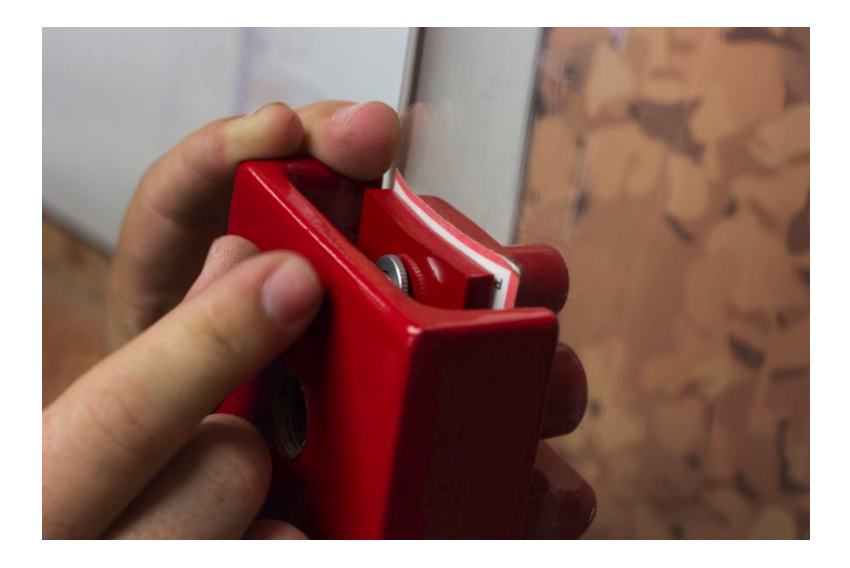

13. Serrer l'écrou situé entre la plaque extérieure et le dispositif de serrage du capteur.

14. Prendre le tube plastique noir 3/8", l'insérer dans le raccord et vérifier qu'il est bloqué.

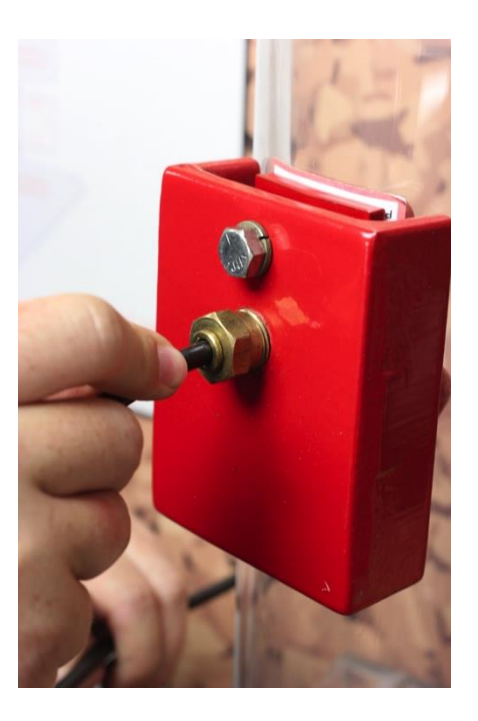

15. Insérer l'autre extrémité du tube dans le transmetteur après l'avoir correctement installé. Pour l'installation, se reporter aux informations données dans le paragraphe correspondant.

# **Sélection des transmetteurs**

<span id="page-20-0"></span>Les transmetteurs sont disponibles dans différentes plages de mesure avec le code couleur indiqué ci-dessous :

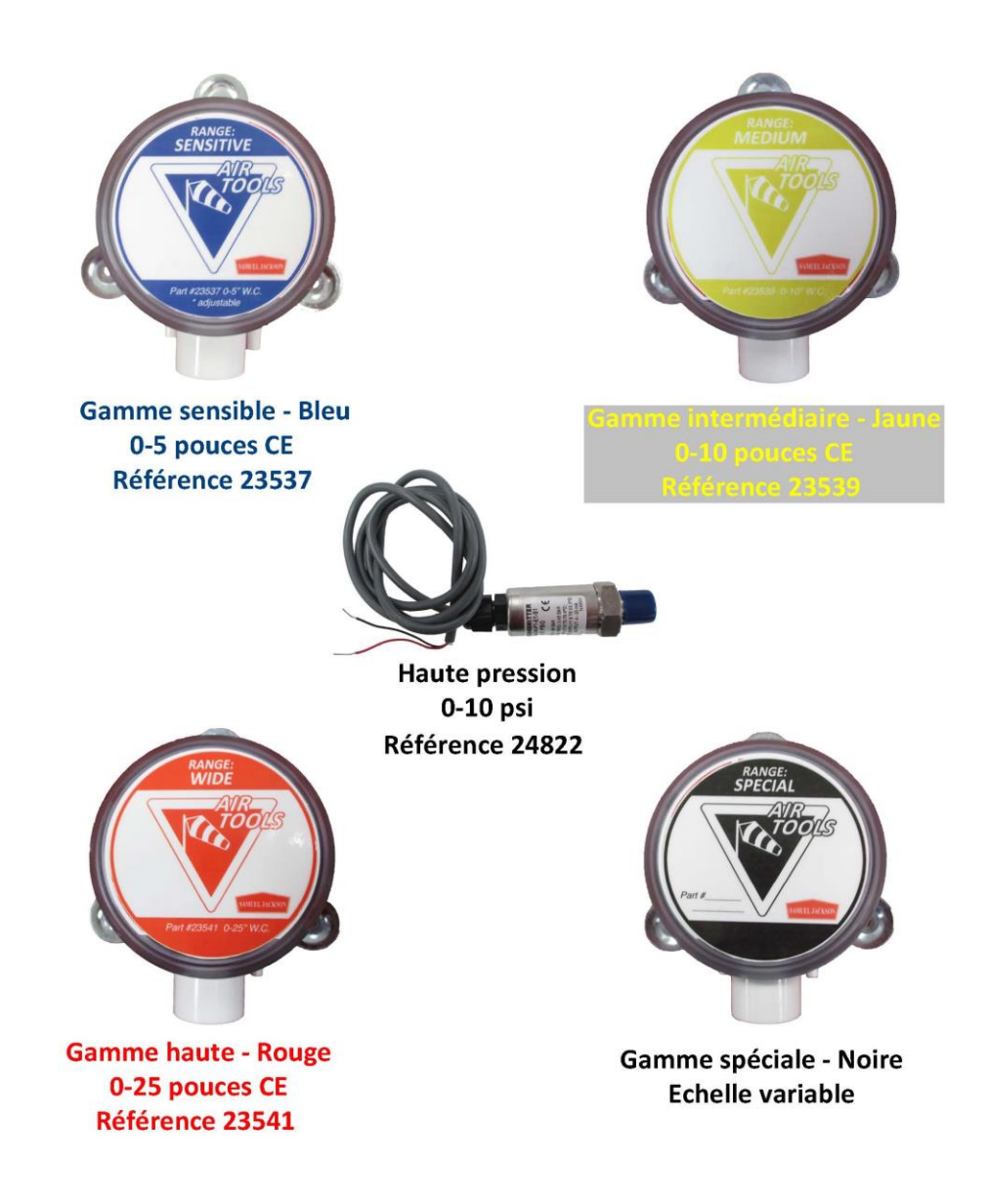

Voir en page suivante le tableau guide pour vous aider à sélectionner vos transmetteurs.

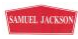

### **Tableau de sélection des transmetteurs** *Air Tools*

<span id="page-21-0"></span>Bleu : Gamme sensible (0-5 pouces CE, réglable) Jaune : Gamme intermédiaire (0-10 pouces CE) Rouge : Gamme haute (0-25 pouces CE) Gamme haute pression (0-10 PSI)

### **Tableau "***Air Tools***" pour un système typique à 12 points de mesure**

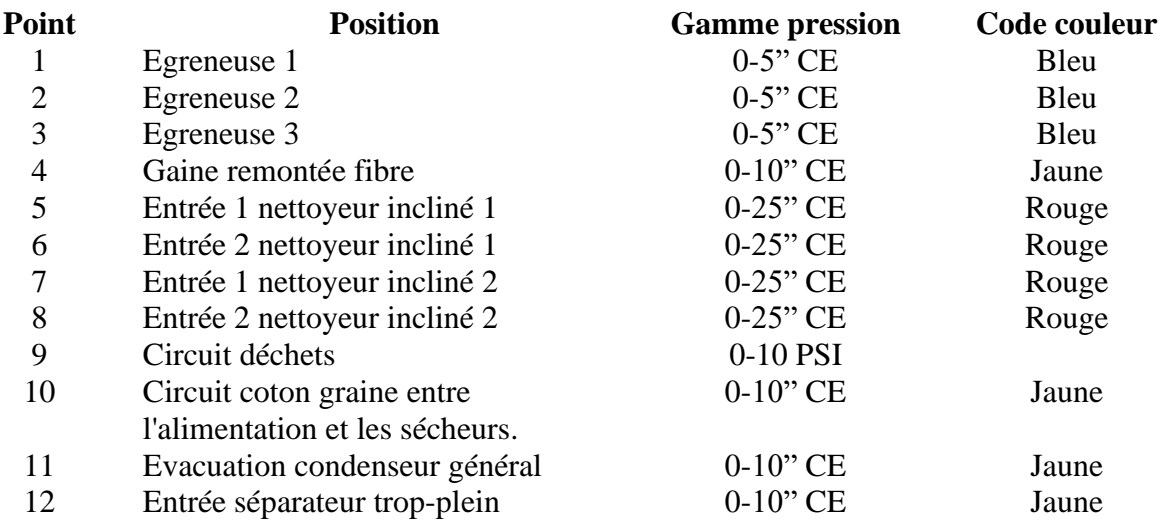

### **Tableau** *Air Tools* **pour votre système 12 points de mesure:**

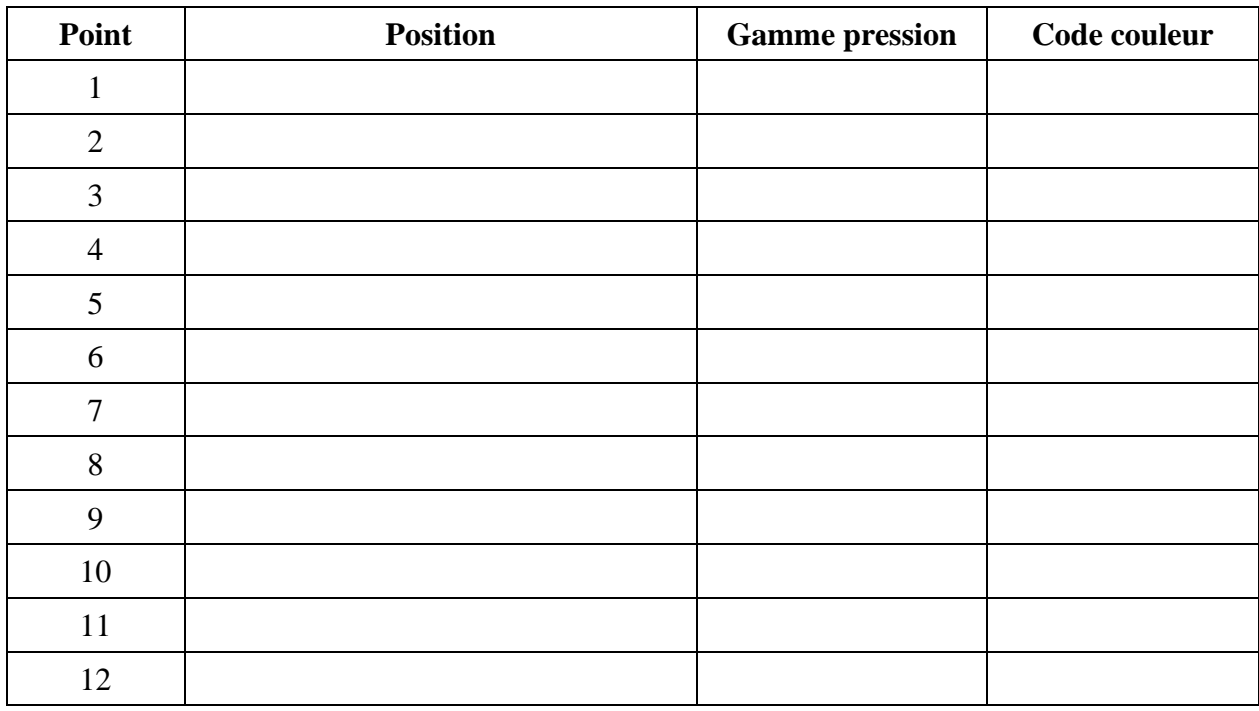

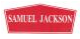

# **Configuration d'un transmetteur gamme sensible**

<span id="page-22-0"></span>Le transmetteur bleu prévu pour une plage de 0-5" CE (Réf. 23537) peut aussi être réglé pour une plage de 0-1" ou 0-2" CE vous donnant un contrôle plus précis et une meilleure résolution si nécessaire. Ce réglage est réalisé avec le bloc de cavalier PJ3.

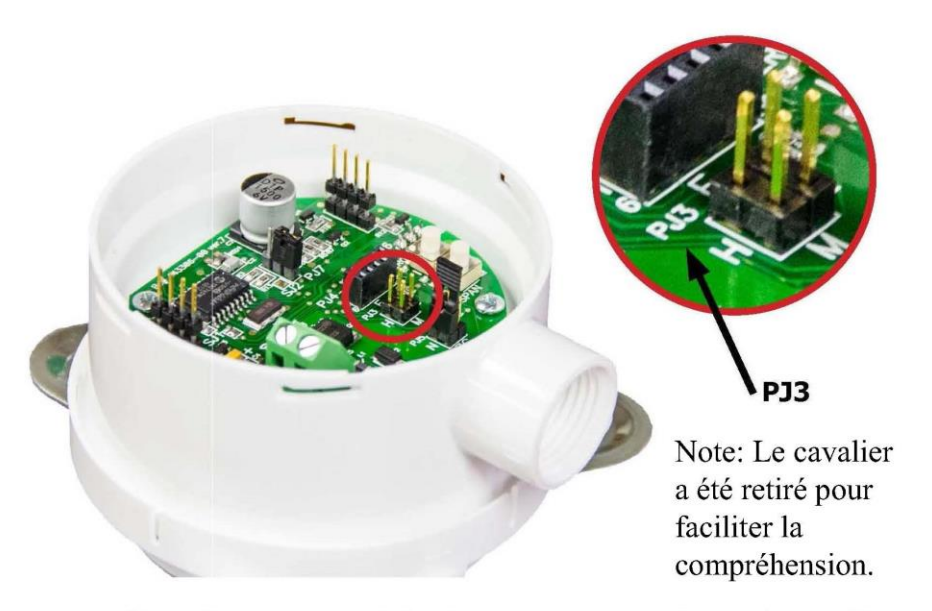

Le bloc de cavalier PJ3 permet de régler le transmetteur en haute, intermédiaire ou basse plage de mesure. Placer le cavalier sur les broches dans la position souhaitée suivant les schémas ci-dessous. Si le cavalier est retiré ou perdu, la valeur de la gamme par défaut est 0-5" CE. Pour plus d'information, consulter le manuel qui est fourni avec chaque transmetteur.

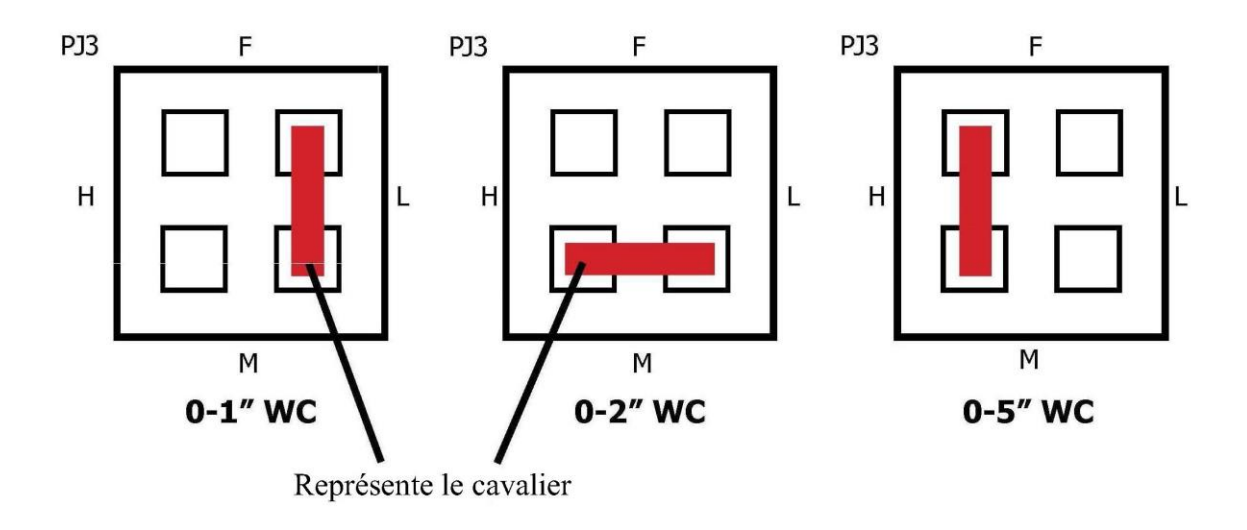

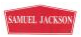

# **Installation des transmetteurs**

<span id="page-23-0"></span>Note: Avant d'installer et de configurer les transmetteurs, installer au préalable les capteurs de pression. Se reporter pour cela aux instructions du paragraphe précédent ou visiter le site support.samjackson.com afin de prendre connaissance des vidéos sur le système *Air Tools*.

Votre système *Air Tools* nécessite l'utilisation de transmetteurs pour convertir la pression lue dans le tuyau en un signal analogique en courant que l'automate puisse lire et afficher sur l'écran tactile. Ces transmetteurs doivent être montés en un endroit stable près du capteur auquel ils sont reliés. Les vibrations réduisent fortement la durée de vie des transmetteurs, il faut donc éviter de les monter sur des ventilateurs ou des tuyaux.

Chaque capteur est livré avec un sachet comprenant différents raccords et deux tailles de tube plastique. Insérer le tube noir de section plus élevée (3/8") dans le raccord rapide du capteur et insérer le tube de section plus faible (1/4") dans le raccord cannelé du transmetteur. Il y a deux raccords cannelés, un pour la pression positive, l'autre pour la pression négative.

Le transmetteur requiert deux fils pour le raccordement au concentrateur *Air Tools*. Il est recommandé d'utiliser un câble blindé deux fils de section 0.8 mm2 pour cette liaison.

**Note importante : Pour réduire le risque d'interférences et de mesures incorrectes, le blindage du câble doit être mis à la terre dans le coffret et le coffret doit être raccordé à une terre de qualité. Une cosse de terre est disponible à cet effet sur le panneau électrique.**

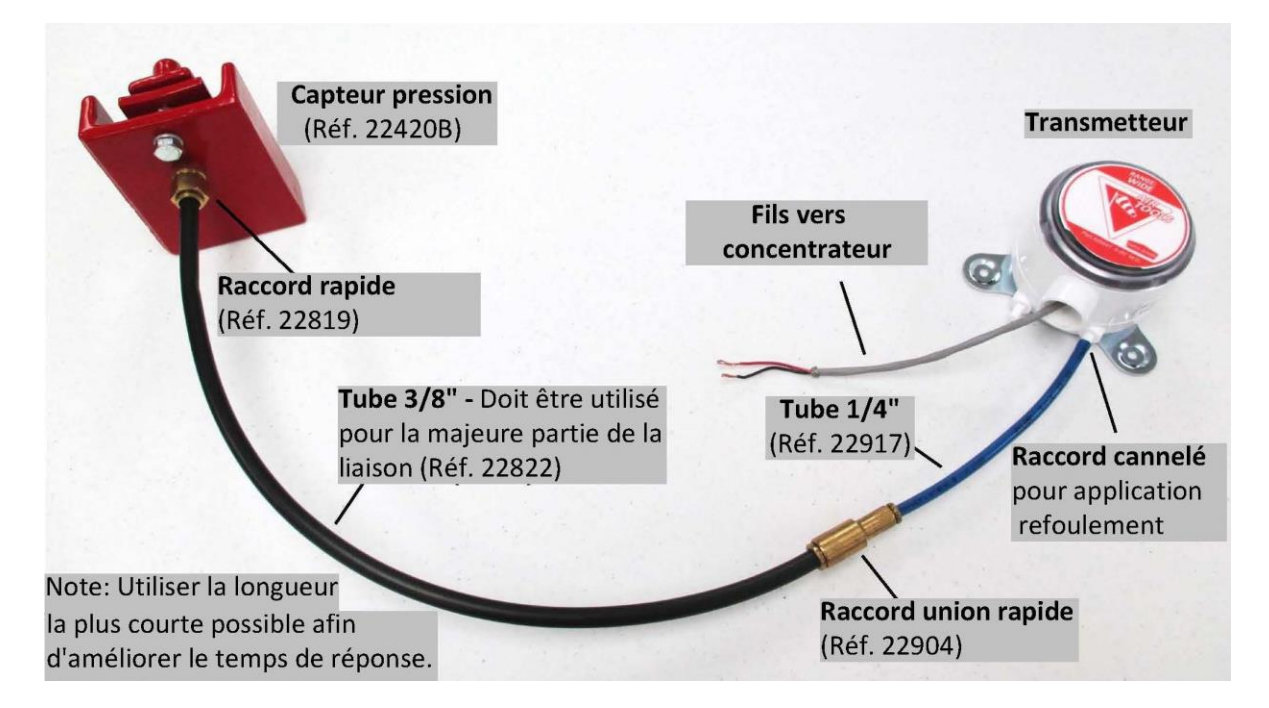

**\*Il y a deux raccords cannelés, repérés (+) et (–) sur le transmetteur. Si la zone contrôlée est en pression statique positive, raccorder le tube sur le côté (+). Si la pression statique est négative, raccorder le tube sur le côté (–). Laisser le raccord inutilisé ouvert.** 

# **Montage/Installation du concentrateur**

Le coffret en fibre de verre peut recevoir une platine de concentrateur qui permet de contrôler jusqu'à 12 points

de mesure.

<span id="page-24-0"></span>Chaque jeu de douze points de mesure est fourni avec une platine concentrateur de dimensions 15" x 17" (Réf. 81951). Deux options sont possibles pour le montage de ces platines :

Option 1: Coffret en fibre de verre

# 20987

**Option 2: Armoire "Toolbox"** 

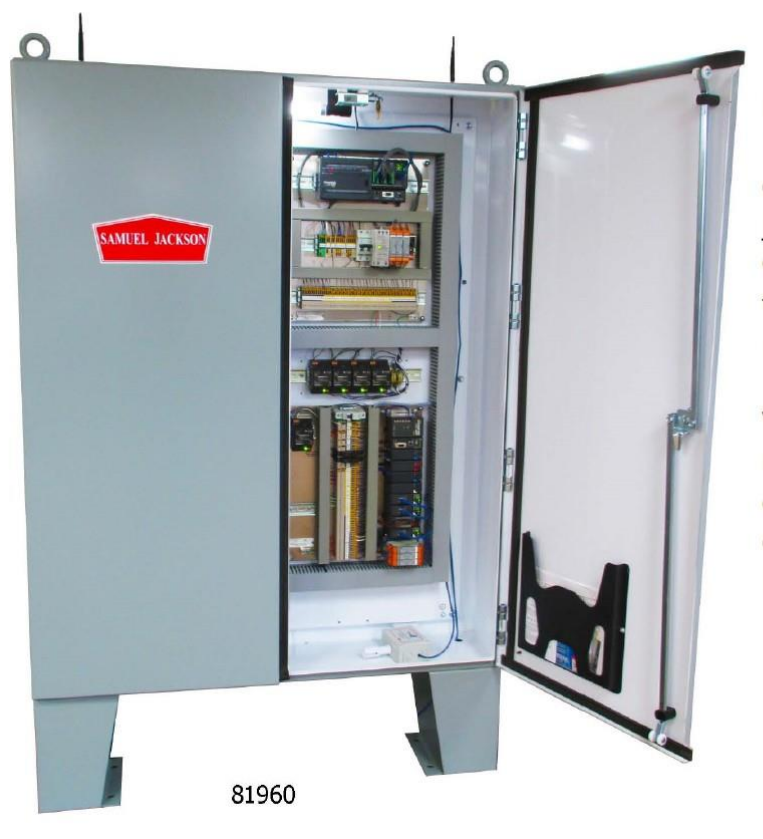

L'armoire "Toolbox" peut recevoir les platines de concentrateurs pour contrôler jusqu'à 36 points de mesure. Cette option donne la meilleure flexibilité pour des mises à niveau ultérieures.

Vous pouvez aussi installer un concentrateur "Air Tools" dans une armoire "Tool Box" qui dispose d'emplacements libres.

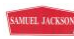

# **Navigation à travers les écrans**

L'interface *Air Tools* démarre sur l'écran principal. Seules les voies actives sont affichées. L'activation des voies est réalisée sur la page de configuration principale.

<span id="page-25-0"></span>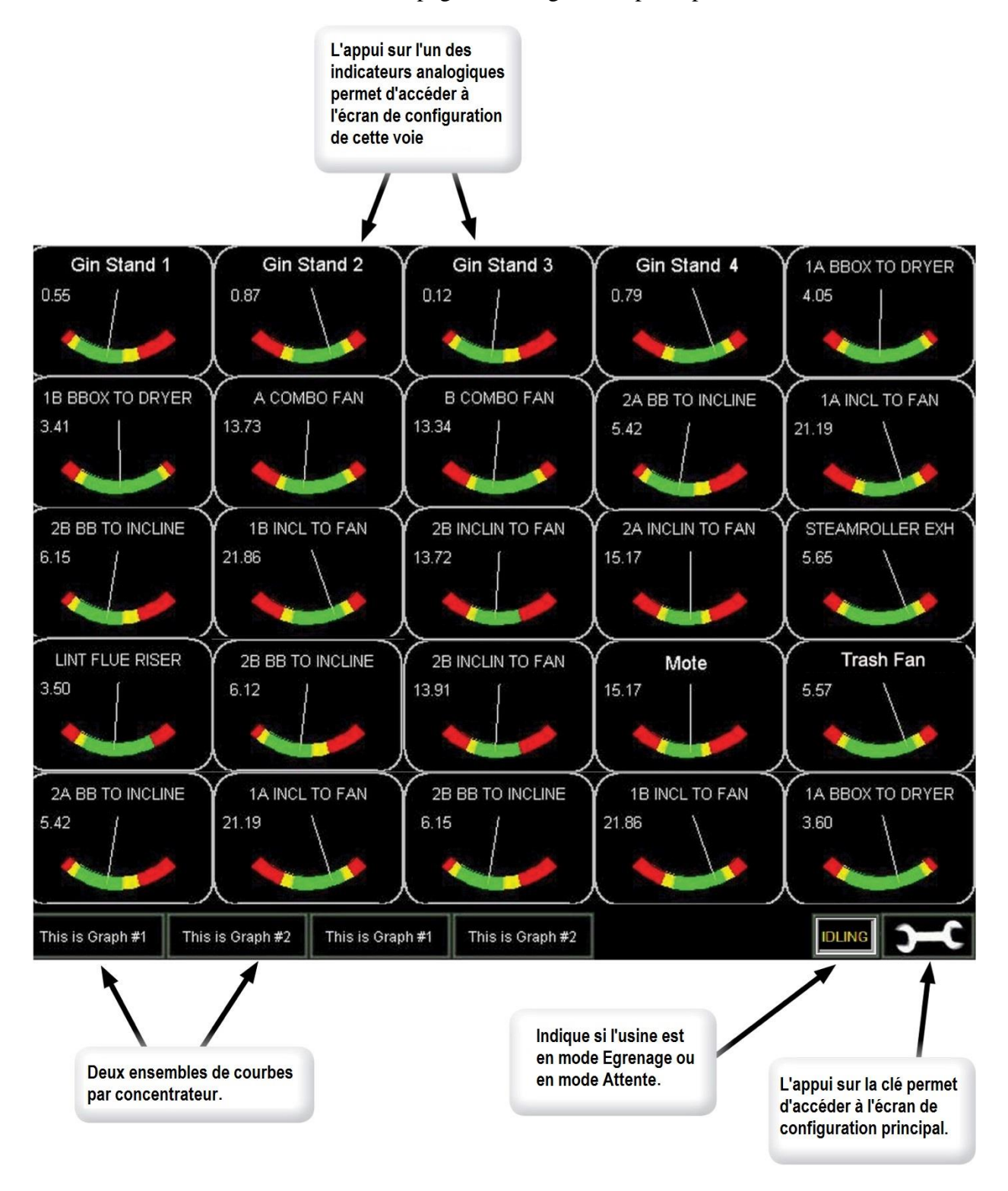

# **Programmation initiale**

<span id="page-26-0"></span>Avant de pouvoir saisir les paramètres sur l'écran tactile, il faut activer les concentrateurs et les voies qui ont été installées. Appuyer sur la touche représentant une clé à partir de l'écran principal et activer les concentrateurs requis en fonction de votre système. Si une interface relais d'alarme est installée, elle doit aussi être activée. Ensuite, effectuer la même opération pour les voies individuelles de chaque concentrateur. Il n'est pas nécessaire qu'un concentrateur ait ses 12 voies occupées pour utiliser le concentrateur suivant.

Après avoir activé les voies installées, retourner à l'écran principal et appuyer sur la première voie située en haut à gauche. Cette voie devrait être en principe la voie 1 du concentrateur 1. Elle sera appelée dans ce manuel la voie 1.1. Une vue plus détaillée de la voie apparaît. Entrer alors un nom descriptif de la voie (jusqu'à 16 caractères).

Une fois l'installation initiale terminée, il est nécessaire de régler les alarmes et alertes dans *Air Tools* en fonction des caractéristiques de votre procédé. Démarrer pour cela tous les ventilateurs, il sera aussi nécessaire de faire ensuite passer du produit dans les circuits à surveiller.

Commencer tout d'abord par mettre en service tous les ventilateurs du système jusqu'à ce que le débit d'air se stabilise. S'assurer que toutes les trappes d'accès, mises à l'air libre et joints soient fermés ou fonctionnent tels qu'ils le devraient en marche normale. Cela peut prendre jusqu'à 3 minutes dans les usines importantes avant que l'ensemble des circuits ne soient en pression et que les joints des trappes d'accès ne soient étanches.

**Note : Cette procédure peut être réalisée par le technicien Samuel Jackson chargé de la réception des équipements si la mise en service fait partie des prestations retenues lors de la commande.** 

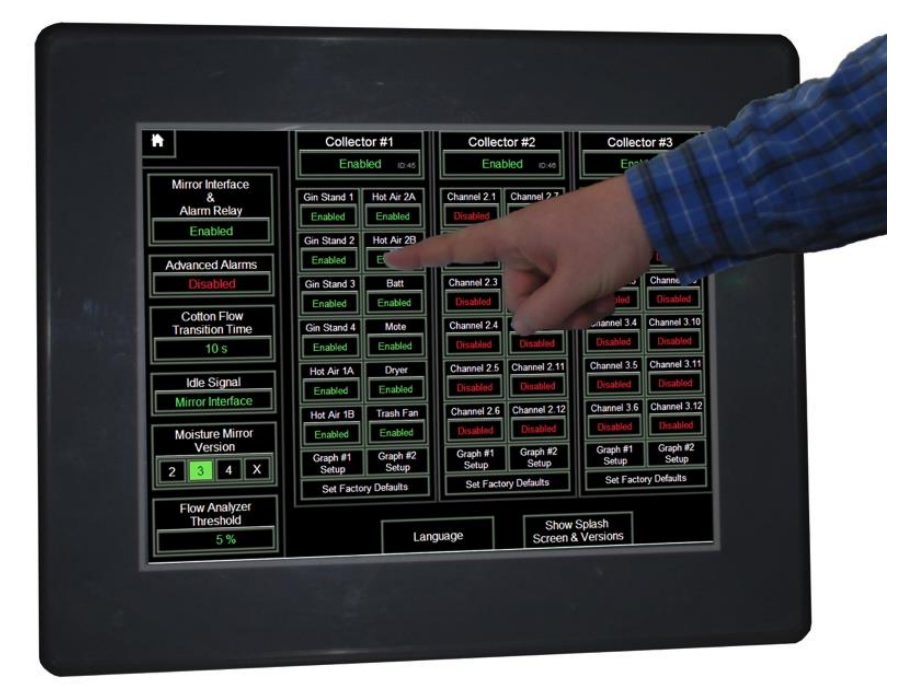

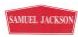

# **Voies individuelles**

<span id="page-27-0"></span>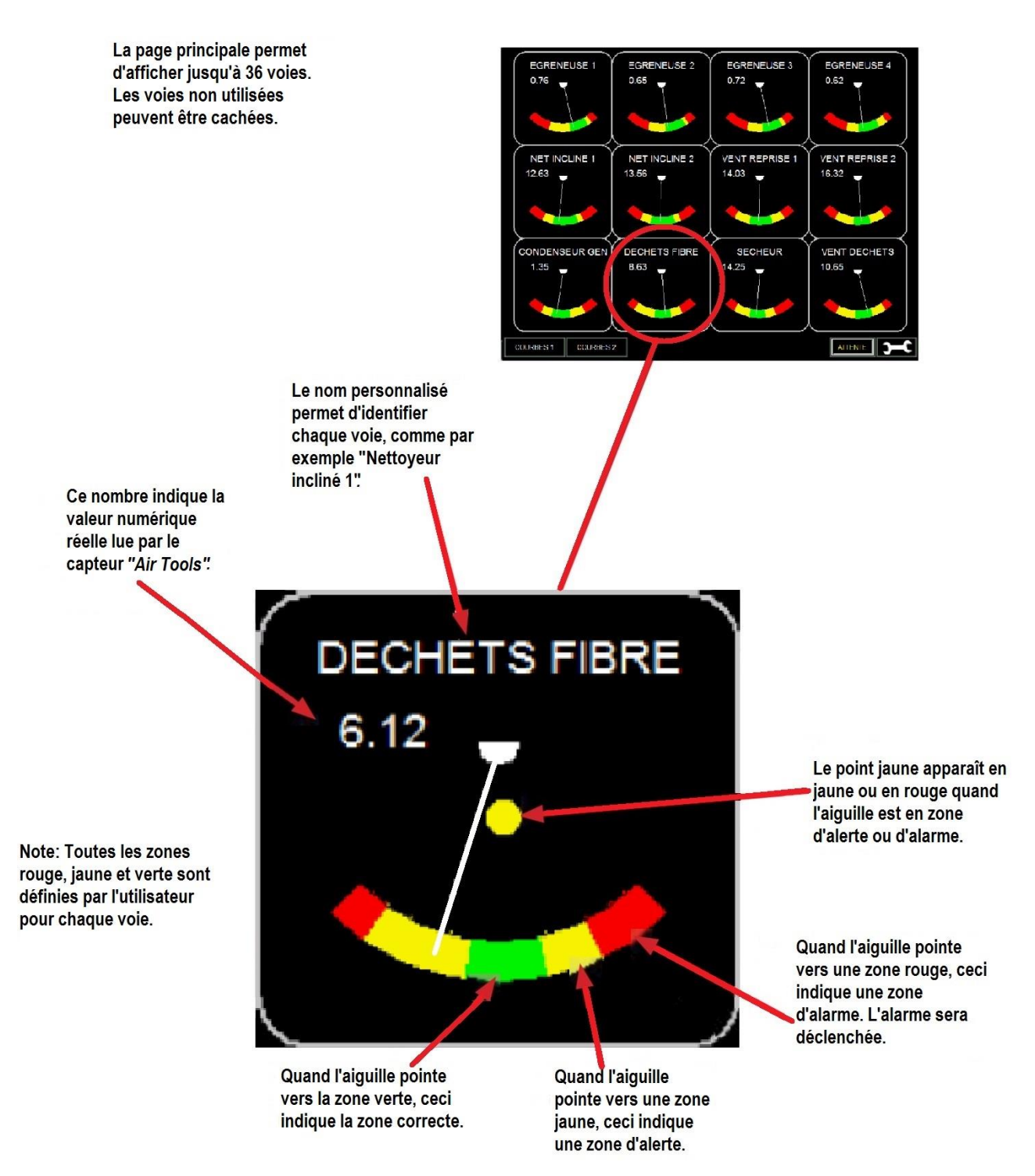

# **Page configuration principale**

<span id="page-28-0"></span>Après l'appui sur la touche représentant une clé à partir de l'écran principal, la page de configuration principale apparaît. Il est possible d'activer ou de désactiver les concentrateurs ainsi que les voies individuelles, d'activer aussi l'interface relais d'alarmes. La manière dont les états Attente et Egrenage sont sélectionnés est choisie à ce niveau.

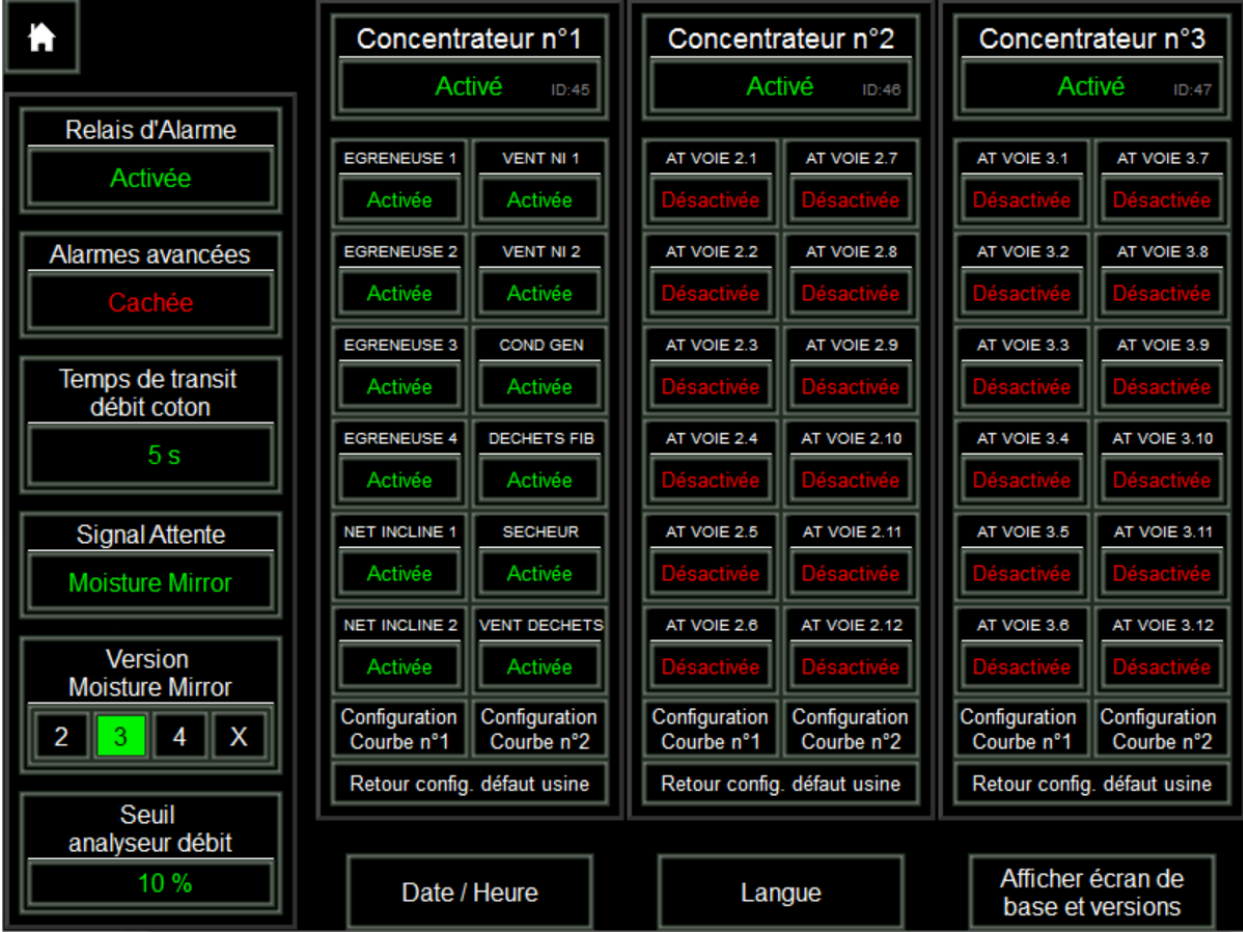

### **Activation/désactivation concentrateur**

Les concentrateurs sont identifiés en haut de chaque colonne. Chaque concentrateur peut être activé ou désactivé indépendamment et doit être activé avant qu'une de ses voies individuelles ne puisse être configurée.

<span id="page-28-1"></span>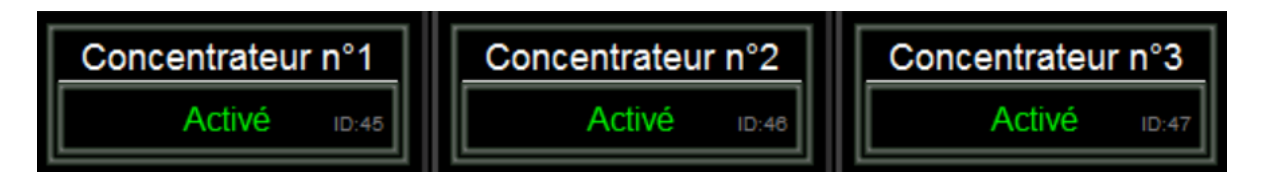

Activer un concentrateur en appuyant simplement sur la touche située sous chaque concentrateur. Vous devez activer tous les concentrateurs installés.

28

 $^{\text{\tiny{E,IGSNN}}}$ © SAMUEL JACKSON, INCORPORATED, 2015 ALL RIGHTS RESERVED – TOUS DROITS RESERVES

### **Validation des entrées (voies)**

<span id="page-29-0"></span>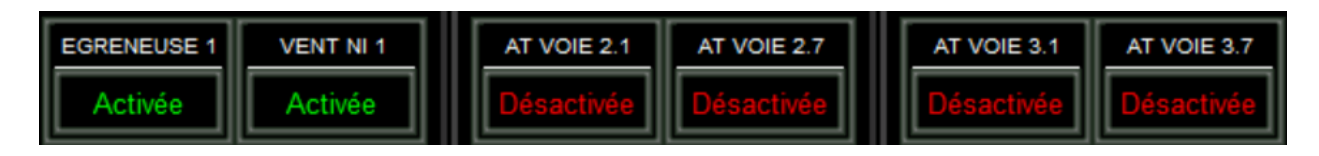

Activer toutes les entrées ou voies qui sont raccordées au concentrateur.

Par défaut, les voies sont repérées par rapport au concentrateur auquel elles sont raccordées. C'est à dire que la voie 2.8 est connectée au concentrateur 2 sur la voie 8. Dès que la voie correspondante est nommée sur la page de configuration voie, le nom apparaissant ici est mis à jour.

### **Interface relais d'alarme**

<span id="page-29-1"></span>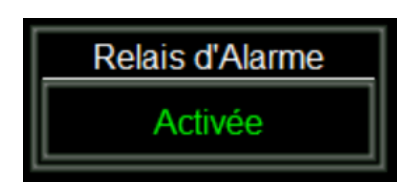

Si vous avez raccordé l'interface relais d'alarme "*Air Tools*", activer ici l'interface relais d'alarme.

### **Alarmes avancées**

<span id="page-29-2"></span>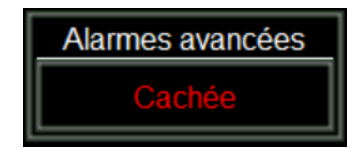

Cette touche permet de faire apparaitre les alarmes avancées pour chaque voie sur la page de configuration de la voie. Ces alarmes peuvent être configurées et activées pour chaque voie.

### **Temps de transit débit coton**

<span id="page-29-3"></span>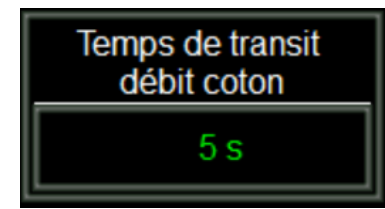

Le "temps de transit du débit de coton" indique le temps durant lequel l'interface attend avant de basculer du mode Attente au mode Egrenage et vice-versa. La valeur est réglée en secondes et doit être ajustée à la longueur de temps nécessaire avant que le coton ne cesse d'agir sur le dernier capteur du système afin

d'éviter l'apparition d'alarmes et d'alertes à chaque démarrage ou arrêt. La valeur par défaut est de 10 secondes et ne doit pas dépasser 60 secondes.

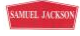

### **Signal Attente**

<span id="page-30-0"></span>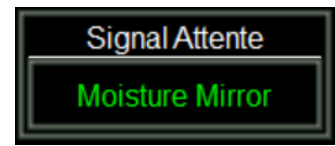

Le système *Air Tools* peut être réglé pour basculer du mode Attente au mode Egrenage soit en recevant un signal numérique (contact) soit en comparant les données d'un analyseur de débit raccordé à l'interface *Moisture Mirror* au point de réglage désiré. Si vous disposez d'une interface *Moisture Mirror 2X* ou plus avec des

analyseurs de débit raccordés et si *Air Tools* est raccordé au réseau de l'interface *Moisture Mirror*, choisir **Moisture Mirror**. Sinon, choisir "**Entrée locale**" quand un signal TOR venant d'un contact ou d'une sortie de l'automate usine est utilisé.

### **Version** *Moisture Mirror*

<span id="page-30-1"></span>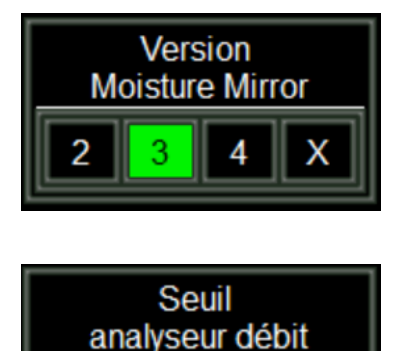

10 %

Si vous avez sélectionné **Moisture Mirror** comme signal d'attente, choisir la version de l'interface *Moisture Mirror* soit les anciennes versions 2, 3, ou 4 ou le nouveau type X. Par exemple, si vous disposez d'une interface *Moisture 3X*, choisir simplement "X".

### **Seuil analyseur de débit**

<span id="page-30-2"></span>Cette touche va apparaitre si une interface *Moisture Mirror 2*, *3* ou *4* est sélectionnée. Lorsque l'usine est en mode Attente, noter la valeur apparaissant sur l'analyseur de débit. Ajouter 3% à cette valeur et l'entrer comme "Seuil analyseur de débit". Ceci indiquera quand l'usine est en mode Egrenage ou Attente.

### **Langue**

<span id="page-30-3"></span>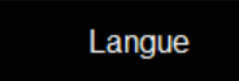

La langue peut être choisie entre anglais et français.

### **Affichage écran de base et versions**

<span id="page-30-4"></span>Afficher écran de base et versions

Cette touche permet d'afficher l'écran de démarrage et les versions de programme utilisées. Ceci est utilisé pour le dépannage.

### **Retour configuration par défaut usine**

### Retour config. défaut usine

Cette touche entraîne un retour aux réglages d'usine de tous les paramètres. Appeler le fabricant avant d'utiliser cette touche. Dans les rares cas où cette touche est utilisée, elle

<span id="page-30-5"></span>doit être maintenue appuyée pendant 5 secondes.

### **Configuration courbes**

<span id="page-30-6"></span>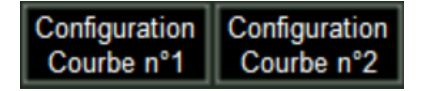

Utiliser ces touches pour accéder à la configuration des courbes. Voir le paragraphe concerné dans ce manuel pour plus de détails.

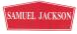

# **Page configuration voie**

<span id="page-31-0"></span>La page de configuration de voie est accessible en appuyant sur l'une des voies actives à partir de l'écran principal. Ceci fait apparaitre un indicateur à aiguille plus grand ainsi qu'un enregistrement graphique de cette voie d'une durée d'une minute.

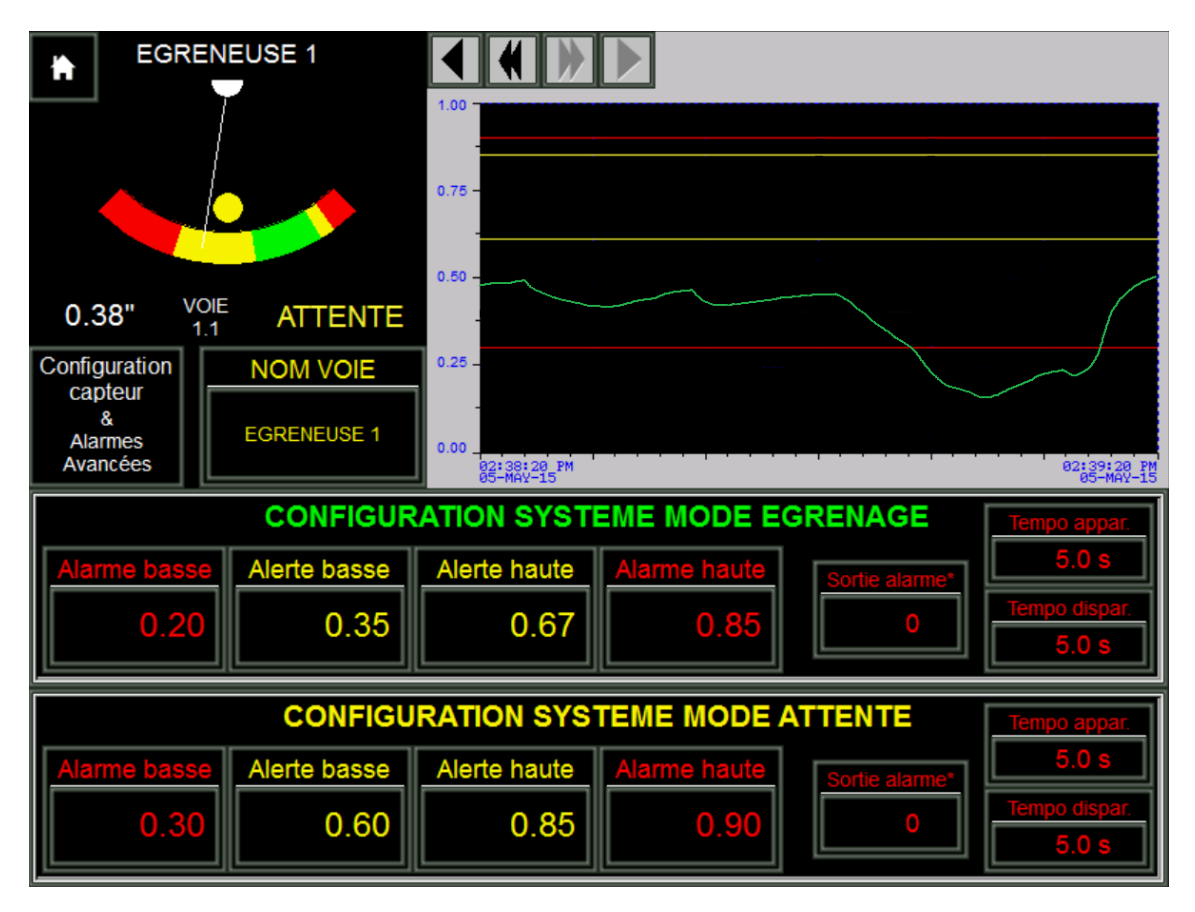

Vous êtes maintenant prêts pour régler les voies. Chaque partie de la page de configuration est expliquée en détail dans les pages suivantes.

<span id="page-31-1"></span>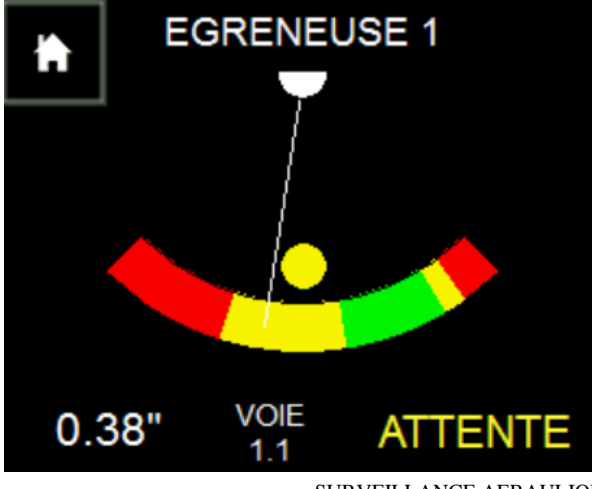

**Affichage**

La zone d'affichage donne une version agrandie de la mesure actuelle graphiquement et numériquement. Le nom spécifique ou le nom par défaut de la voie est aussi affiché.

Le texte en bas à droite de l'afficheur indique si le concentrateur est en mode Egrenage ou Attente. Les réglages d'alertes et d'alarmes sont définis indépendamment pour ces deux modes.

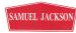

### **Nom voie**

<span id="page-32-0"></span>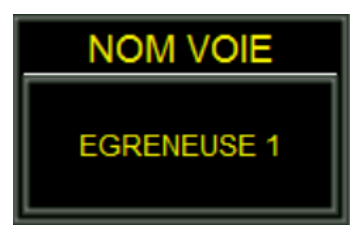

Utiliser cette touche pour donner un nom spécifique à chaque voie dans la limite de 16 caractères.

### **Configuration capteur et alarmes avancées**

<span id="page-32-1"></span>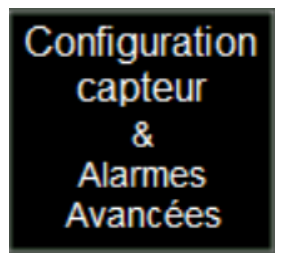

Utiliser la touche "Configuration capteur et alarmes avancées" pour accéder aux réglages avancés de la voie. Se référer au paragraphe "Configuration capteur et alarmes avancées" pour plus de précisions.

### **Courbes**

<span id="page-32-2"></span>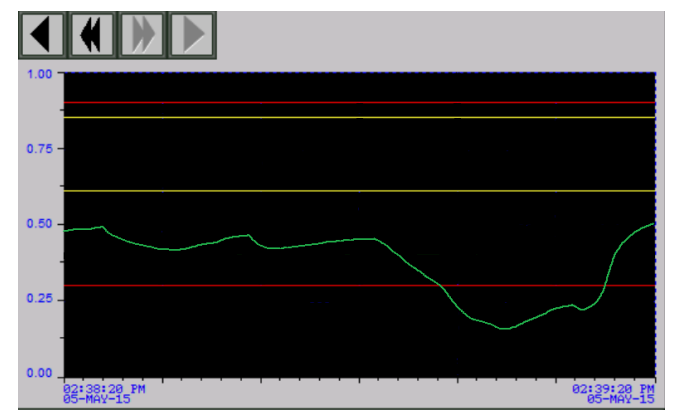

graphes disponibles à partir de l'écran principal

Les courbes montrent comment évolue la valeur mesurée et la compare avec les valeurs d'alertes et d'alarmes qui sont représentées respectivement par les lignes jaunes et rouges. La ligne verte montre l'évolution de la valeur réelle. Elle est mise à jour toutes les secondes ce qui permet d'observer instantanément les tendances. Les courbes sont affichées sur 60 secondes avec un historique des 15 dernières minutes. Pour les courbes de longue durée, se reporter aux

Les courbes sont utiles pour régler les valeurs d'alertes et d'alarmes présentées dans les paragraphes suivants.

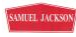

### **Configuration mode Egrenage**

<span id="page-33-0"></span>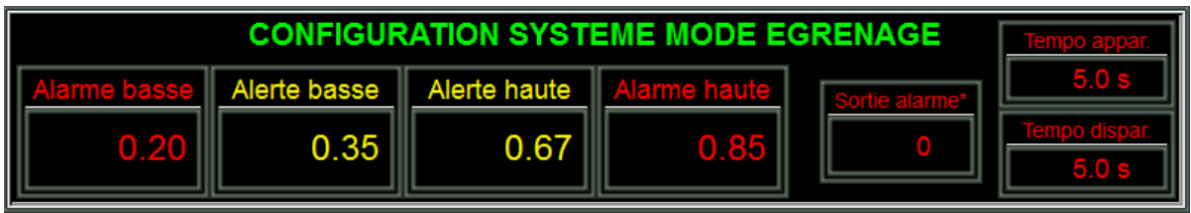

Ces paramètres déterminent les zones rouge (alarme) et jaune (alerte) sur l'indicateur à aiguille lorsque l'usine est en mode Egrenage. Les tolérances doivent être assez larges afin d'éviter des déclenchements intempestifs des alarmes en cas de variation des caractéristiques du coton graine entrant dans l'usine mais la plage doit être choisie pour ne pas ignorer un bourrage potentiel.

Pour régler ces valeurs, regarder les courbes et noter la plage de variation de la lecture. Régler les valeurs d'alerte haute et basse largement au-dessus et en-dessous de cette plage. Régler les valeurs d'alarme basse et haute à des valeurs qui indique un dysfonctionnement sérieux. **Ces valeurs devront être affinées en observant le débit d'air et les bourrages survenus. Même si un technicien Samuel Jackson a effectué ces réglages, c'est un point de départ à affiner.**

### **Configuration mode Attente**

<span id="page-33-1"></span>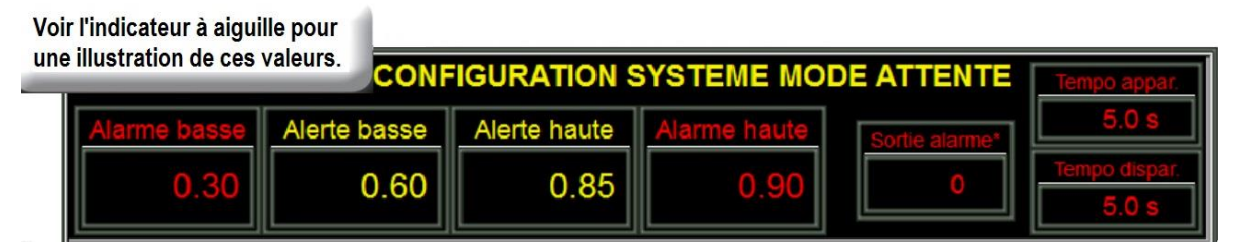

Ces paramètres déterminent les zones rouge (alarme) et jaune (alerte) sur l'indicateur à aiguille lorsque l'usine est en mode Attente. Il est recommandé de les régler de manière aussi étroite que possible afin que lorsque l'usine est à vide, tout changement dans le système aéraulique soit

immédiatement signalé à la fois par l'aiguille de l'indicateur et par la colonne lumineuse. Garder une petite marge de variation pour tenir compte des variations de température ambiante.

**Régler ces valeurs au début de la saison immédiatement après avoir vérifié la totalité du système aéraulique et vous être assurés de l'absence de fuites ou d'obstructions.** 

La figure de droite montre la position des valeurs d'alerte et d'alarme sur l'indicateur à aiguille.

**Note : Ces réglages sont donnés à titre d'exemple et ne correspondent pas forcément aux réglages de vos égreneuses.**

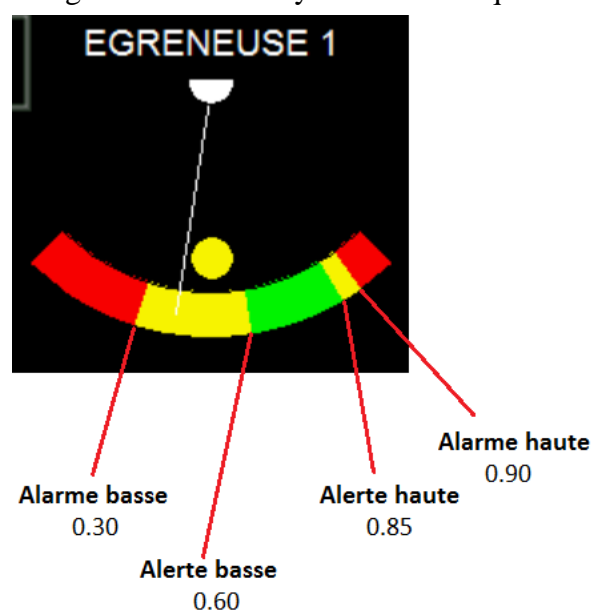

### **Sortie alarme**

<span id="page-34-0"></span>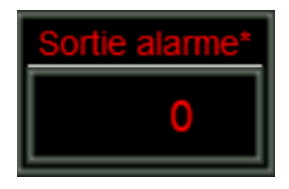

Cette touche apparaît quand l'interface relais d'alarme est activée. Dans ce cas, ce réglage détermine le contact d'alarme qui sera activé en cas d'alarme. La valeur par défaut est 0 qui correspond au contact d'alarme du concentrateur auquel cette voie est raccordée. Toute autre valeur comprise entre 1 et 16 correspond à un contact de l'interface relais d'alarme.

Note: Chaque voie dispose d'une sortie alarme disponible sur le concentrateur auquel elle est raccordée. Se reporter au schéma interne du concentrateur CA15400D pour connaitre la borne de raccordement de la sortie affectée à chaque voie. Cette alarme n'est pas affectable à une autre voie ou à une alarme avancée. Se reporter au paragraphe "*Communication avec d'autres équipements*" afin de vérifier les précautions à prendre pour utiliser ces sorties.

### **Temporisation apparition/disparition alarme**

<span id="page-34-1"></span>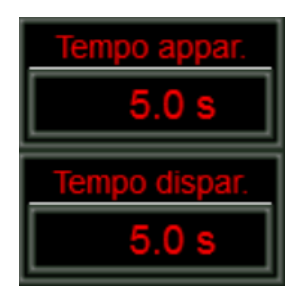

Le réglage des temporisations à l'apparition et à la disparition alarme détermine le retard entre le moment où la valeur lue passe au-dessus ou au-dessous du seuil et l'enclenchement ou le déclenchement de l'alarme et la signalisation sur la colonne lumineuse. Dans la plupart des cas, ces valeurs peuvent rester à la valeur par défaut de 5 secondes. Si cette alarme entraîne une action sur le procédé d'égrenage alors ces réglages sont destinés à éviter un basculement trop fréquent du contact d'alarme.

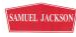

# **Configuration capteur et alarmes avancées**

<span id="page-35-0"></span>Appuyer sur la touche située sous l'indicateur à aiguille de la page de configuration de la voie pour accéder à la page de configuration du capteur et des alarmes avancées. La configuration du capteur est nécessaire seulement lors du paramétrage initial du système ou en cas de remplacement du type de transmetteur.

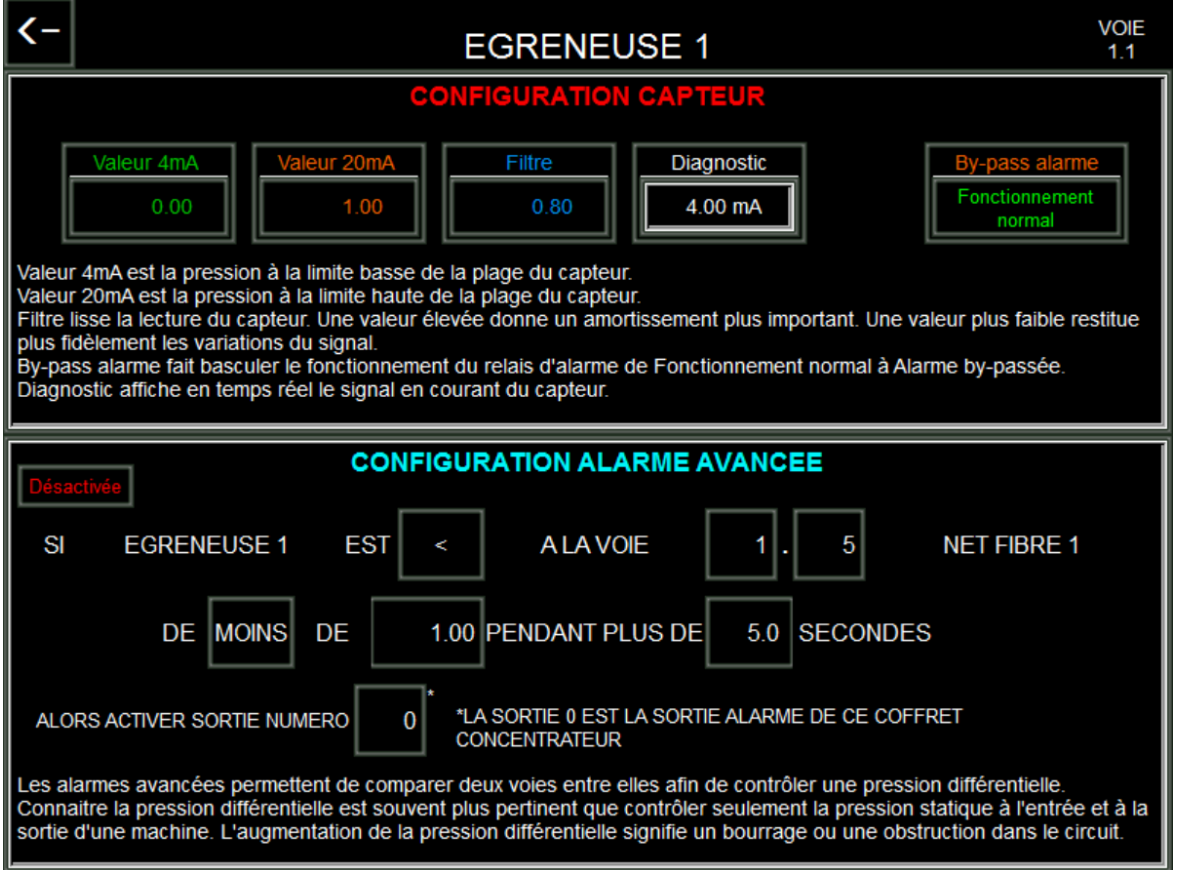

### **Valeurs 4mA & 20mA**

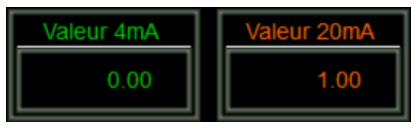

Les valeurs 4mA et 20mA dépendent du réglage du transmetteur. En cas d'utilisation d'un transmetteur de la gamme sensible, ces valeurs doivent correspondre avec les valeurs hautes et basses sélectionnées par les cavaliers. La valeur 4mA

<span id="page-35-1"></span>doit être réglée à la valeur la plus basse de l'échelle du transmetteur qui est typiquement 0.00. La valeur 20mA doit être réglée à la valeur haute de l'échelle du transmetteur. Par exemple, si vous utilisez un transmetteur 0-10", la valeur 4mA sera 0.00 et la valeur 20mA sera 10.00.

### **Filtre**

<span id="page-35-2"></span>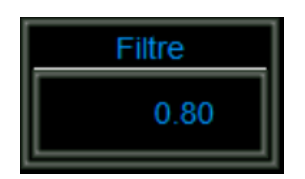

La valeur filtre détermine le temps de réponse du capteur. Plus la valeur est élevée, plus le temps de réponse sera rapide. Une valeur plus faible ralentira le temps de réaction et aidera à mieux identifier les tendances. La valeur par défaut est 0.80 mais la plage de réglage est comprise entre 0.00 et 1.00. Si vous remarquez des tracés très hachés sur les courbes, réduire le filtre jusqu'à obtenir des tracés réguliers et lisibles.

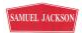

SURVEILLANCE AERAULIQUE *AIR TOOLS* Réf. 81950B

### **By-pass alarme**

<span id="page-36-0"></span>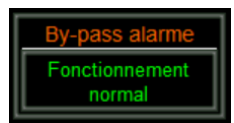

S'il est nécessaire de continuer à fonctionner pendant qu'une alarme est présente, l'alarme peut-être by-passée au moyen de cette touche.

### **Diagnostic**

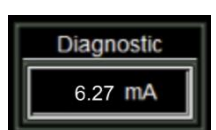

La valeur Diagnostic indique la valeur en mA du signal reçu par l'automate depuis le transmetteur. Cette information est utilisée pour s'assurer que la carte lit correctement le signal reçu.

### <span id="page-36-1"></span>**Configuration alarme avancée**

<span id="page-36-2"></span>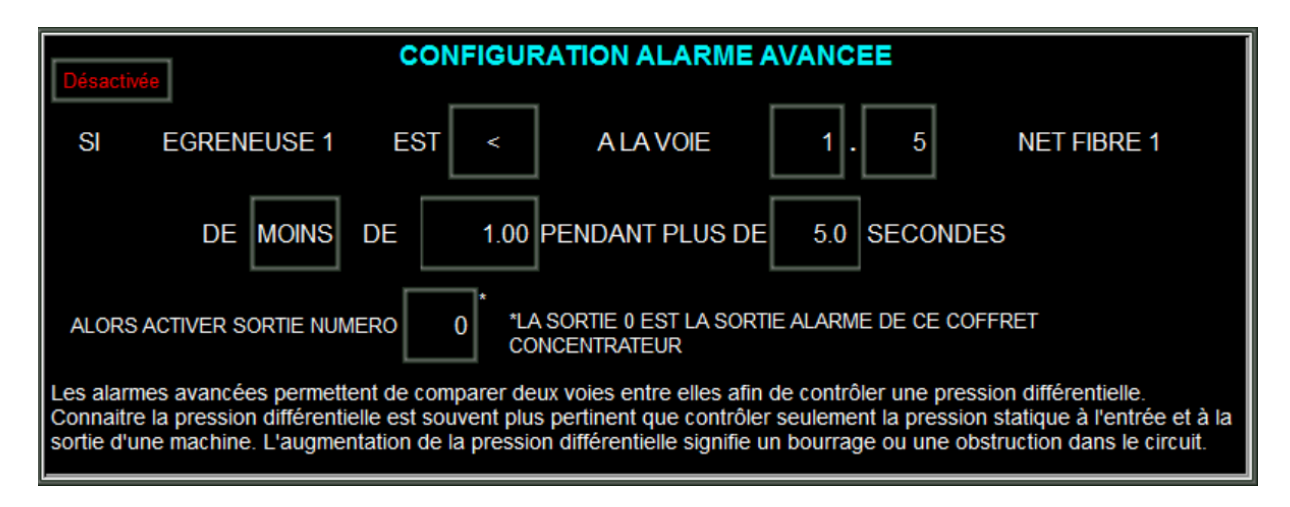

La configuration alarme avancée vous permet de comparer deux voies quelconques du système et de commander les sorties d'alarme à partir de cette comparaison. Les voies sont appelées X.Y où X correspond au concentrateur (1, 2 ou 3) et Y à la voie sur ce concentrateur (1 à 12). La sortie 0 est située dans le coffret concentrateur auquel la voie est raccordée. Les sorties 1 à 16 sont situées dans le coffret optionnel de l'interface relais d'alarme. Se reporter aux schémas de raccordement dans le manuel pour plus de précisions.

### **Exemple d'utilisation :**

<span id="page-36-3"></span>La voie 1.6 est située à l'entrée d'un nettoyeur incliné. La voie 1.7 est située à sa sortie. Vous avez remarqué que bien que les deux lectures restent dans la zone verte pendant l'égrenage, chaque fois que l'écart de pression dans le nettoyeur incliné est supérieur à 4 pouces, l'aspiration devient plus faible jusqu'à s'arrêter sauf en cas de ralentissement de l'extracteur de la trémie tampon. Avec le réglage de l'alarme avancée, vous pouvez configurer une alarme qui indique à l'égreneur de ralentir l'extracteur et de vérifier le nettoyeur incliné car il y a une forte probabilité que le débit d'air soit diminué par un début de bourrage.

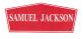

# **Interface relais d'alarme** *Air Tools*

Cette interface porte la référence 81952.

<span id="page-37-0"></span>Cette interface disponible en option permet d'ajouter 16 sorties relais supplémentaires au système *Air Tools* standard. Ces relais peuvent être utilisés pour réaliser des actions en fonction d'alarmes sur le système *Air Tools*. Chaque relais dispose de trois bornes associées, un commun (C), un contact normalement ouvert (NO) et un contact normalement fermé (NC). L'utilisation de ces contacts permet à l'utilisateur de configurer des actions qui se déclenchent sur une alarme, comme par exemple l'ouverture ou la fermeture d'une électrovanne ou l'activation d'un voyant d'alarme. Se reporter au schéma électrique de cette interface pour plus de précisions sur les bornes à utiliser.

Le panneau de l'interface relais d'alarme a les mêmes dimensions que celui des concentrateurs (15" x 17") et nécessite un emplacement supplémentaire dans une armoire *Tool Box* ou un coffret en fibre de verre supplémentaire.

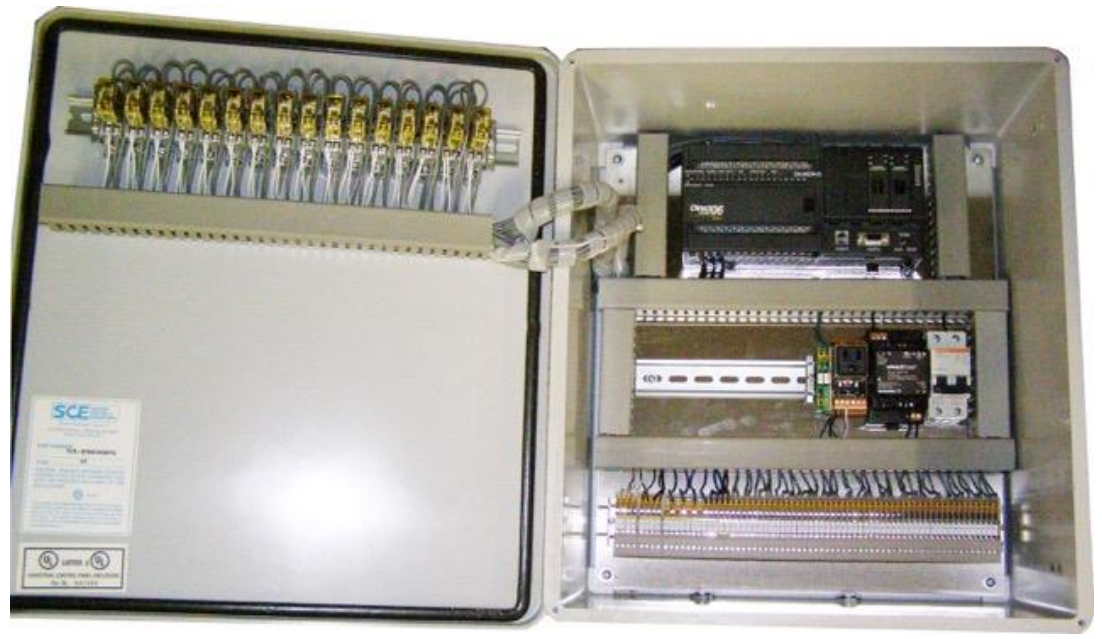

**Référence 81952**

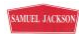

# **Courbes**

<span id="page-38-0"></span>La page de configuration des courbes est accessible à partir de la page de configuration principale.

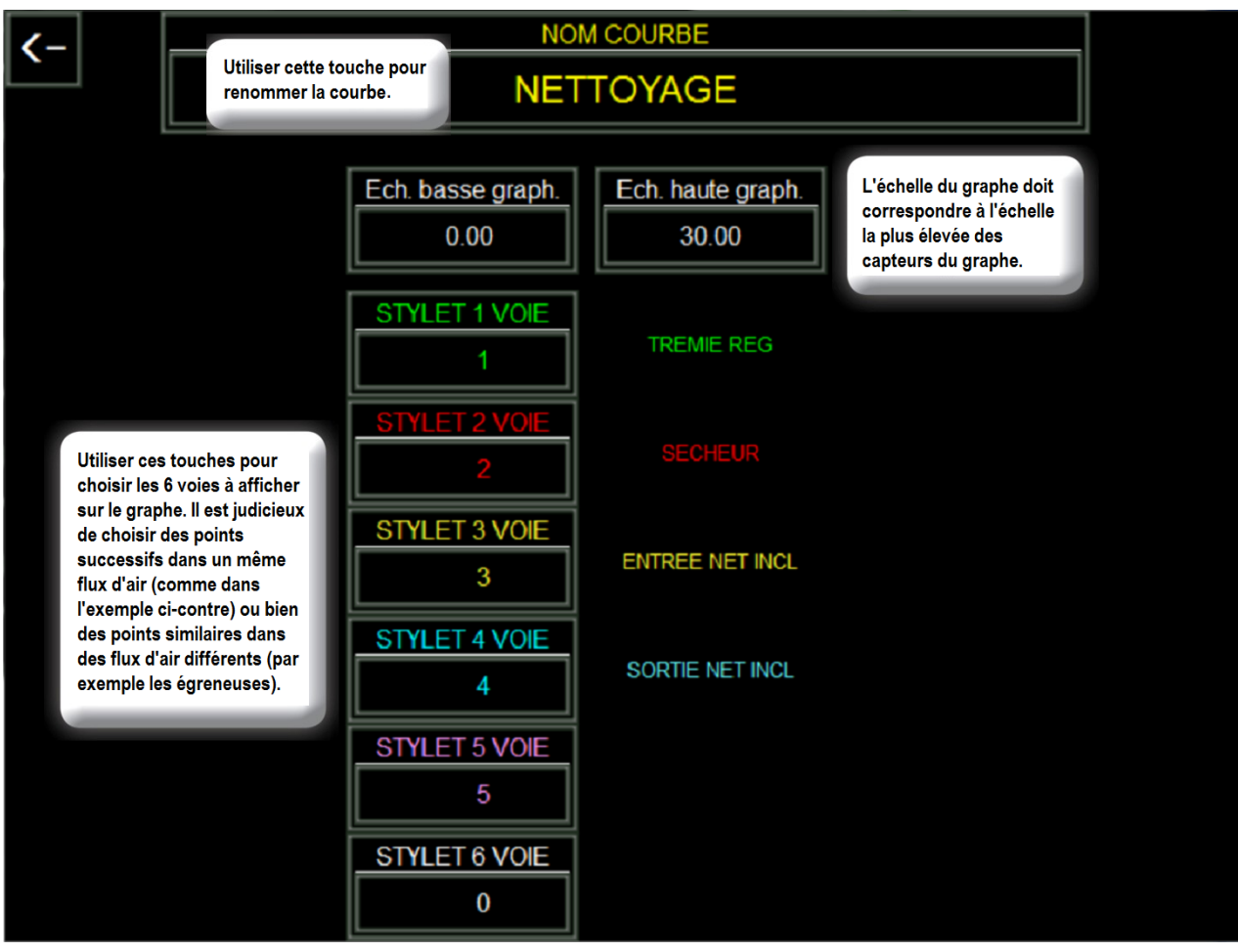

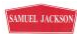

Les courbes sont accessibles à partir des touches sur le bas de la page principale. Deux ensembles de courbes sont disponibles pour chaque concentrateur.

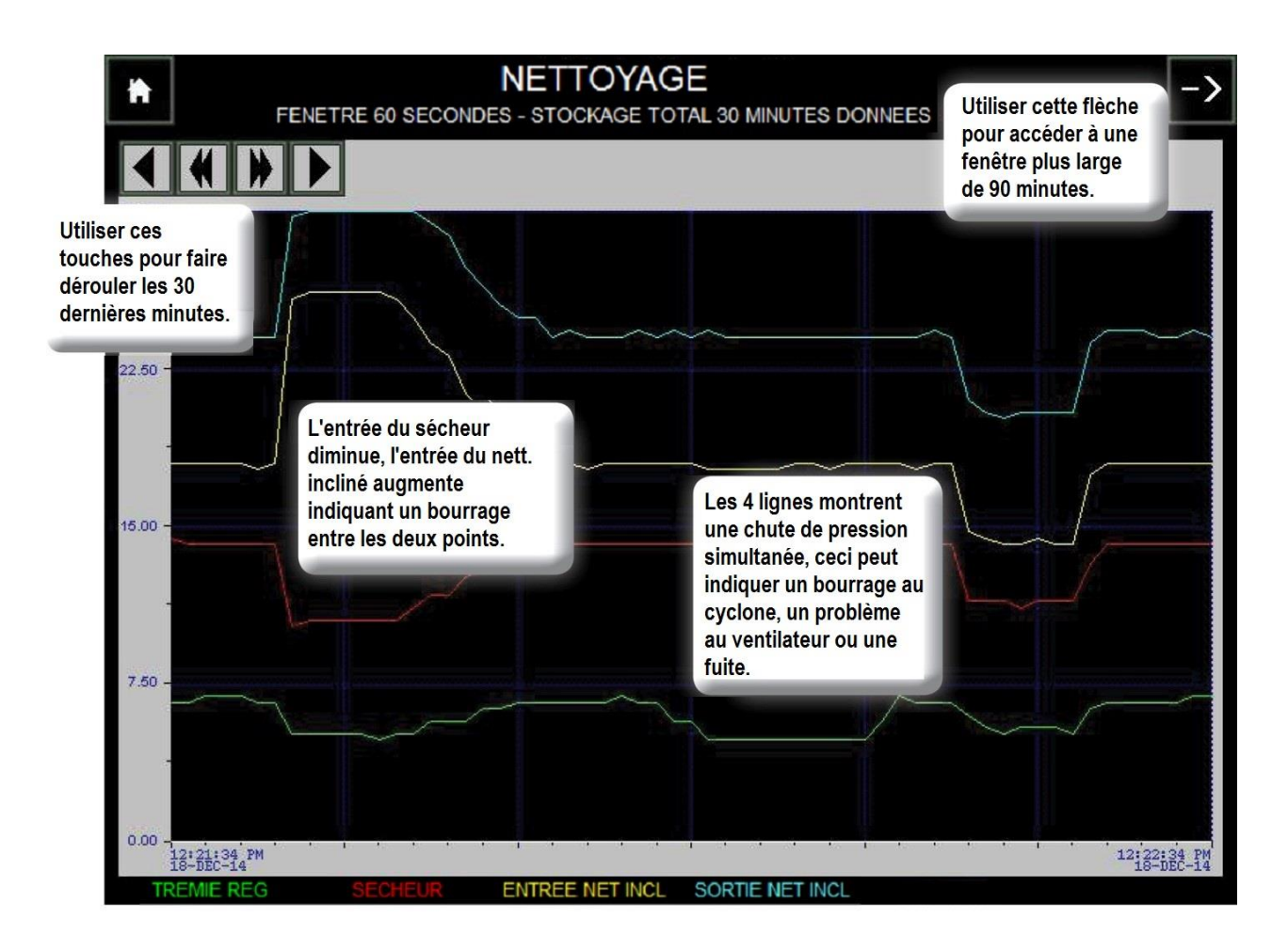

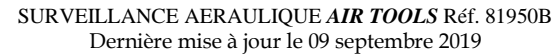

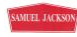

# **Notes pour l'électricien en charge de l'installation**

### **Communication avec d'autres équipements**

<span id="page-40-1"></span><span id="page-40-0"></span>Chaque coffret *Air Tools* est livré avec 12 relais avec des bobines 120V AC qui peuvent être utilisés pour commander les sorties vers d'autres automates par exemple. La bobine doit être raccordée à l'une des sorties alarme (bornes 73-84) et au commun (borne 1). Les bornes des contacts peuvent être raccordées au choix en contact "normalement ouvert" ou "normalement fermé" pour réaliser l'asservissement souhaité.

### **Signalisation vers d'autres automates**

<span id="page-40-2"></span>Chaque fois qu'une alarme *Air Tools* est déclenchée, elle reste active jusqu'à ce que la pression d'air retourne aux conditions normales de fonctionnement. Si cette alarme est raccordée à un autre automate et est utilisée pour contrôler par exemple la poitrinière d'une égreneuse, il est conseillé de prendre en compte cette alarme dans l'automate sous la forme d'un front montant si vous souhaitez pouvoir rentrer à nouveau la poitrinière même si la pression d'air n'est pas revenue aux conditions normales de fonctionnement.

# **Raccordement externe concentrateur**

<span id="page-41-0"></span>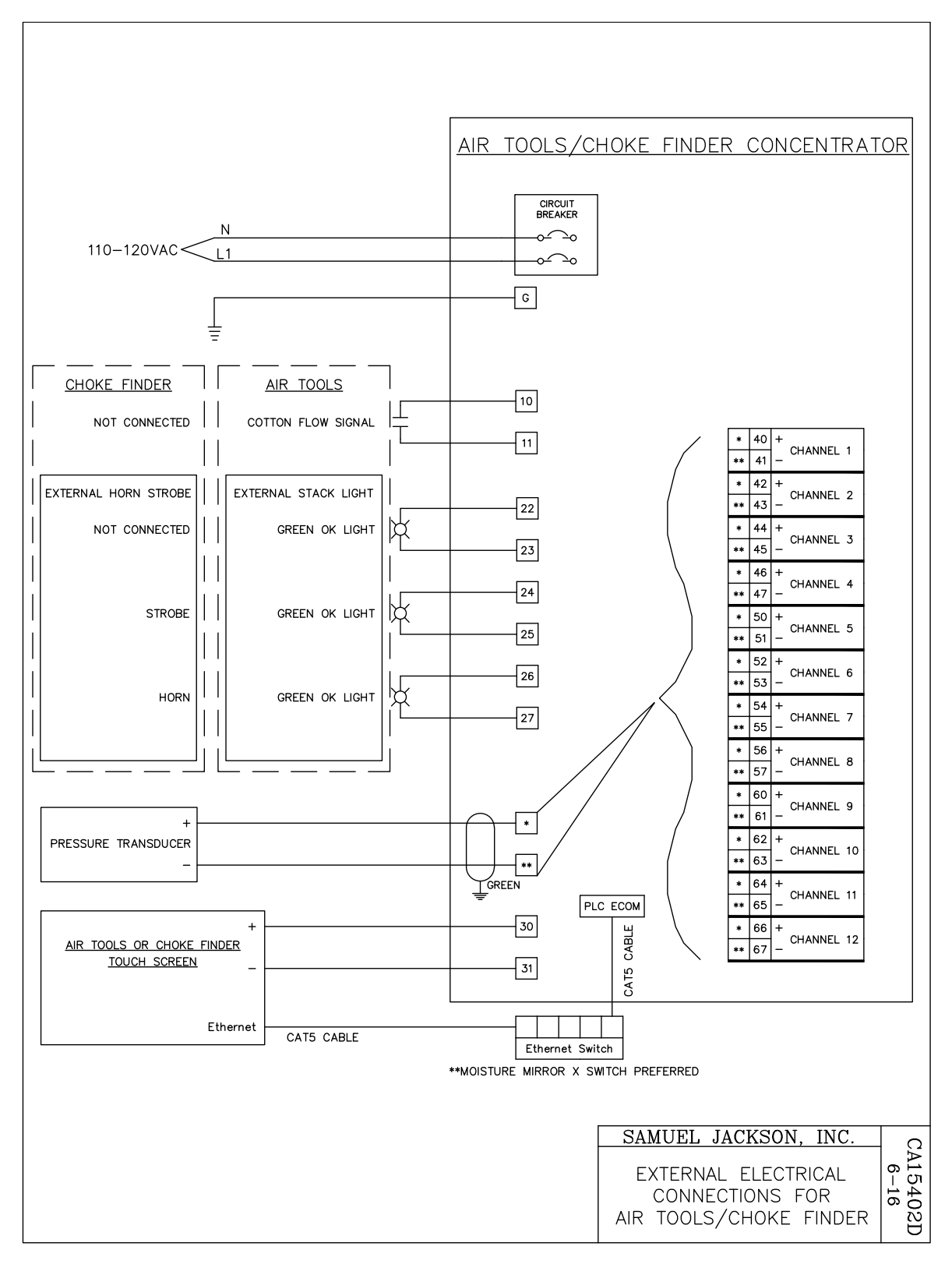

# **Raccordement interne concentrateur**

<span id="page-42-0"></span>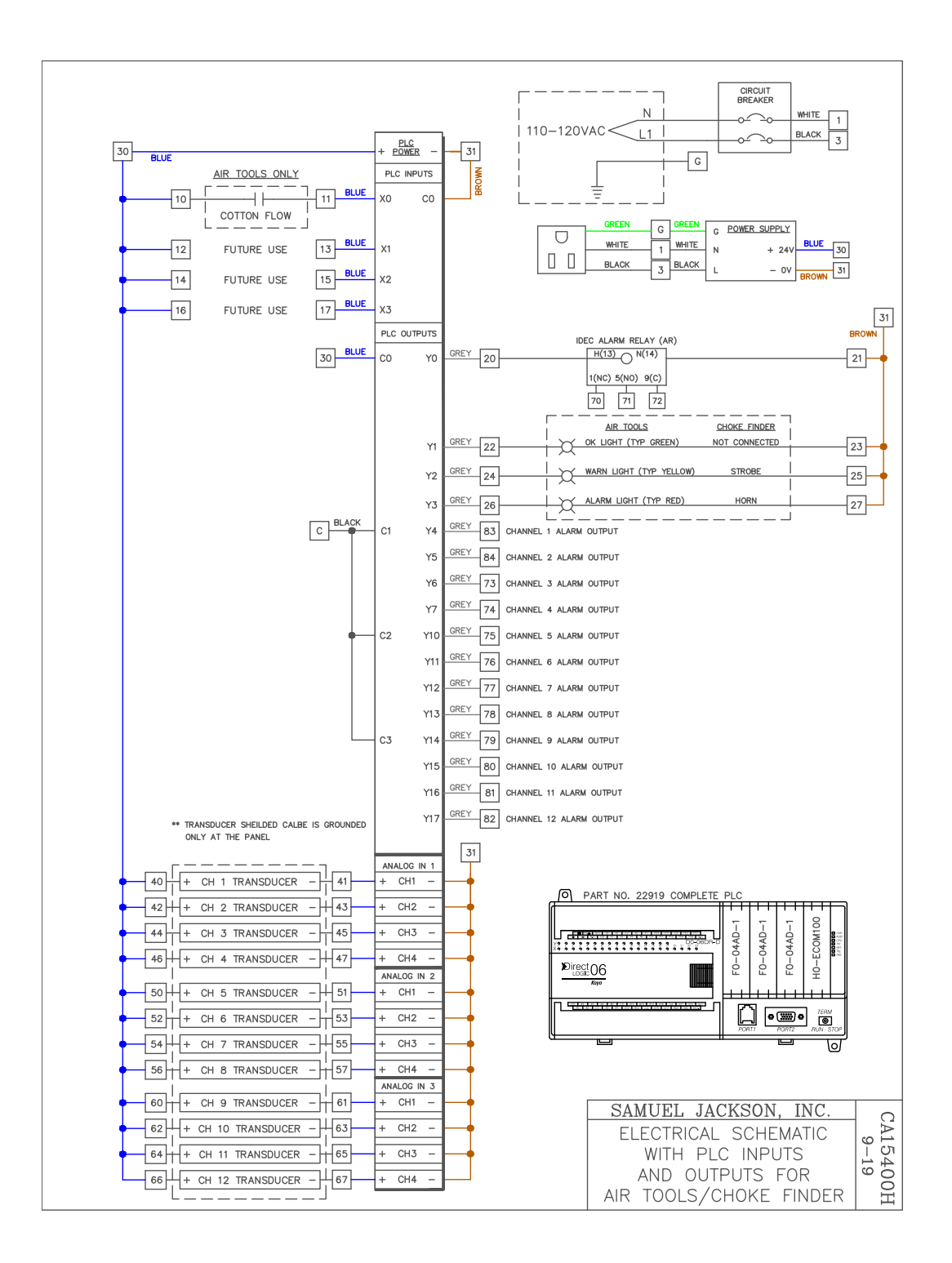

<span id="page-43-0"></span>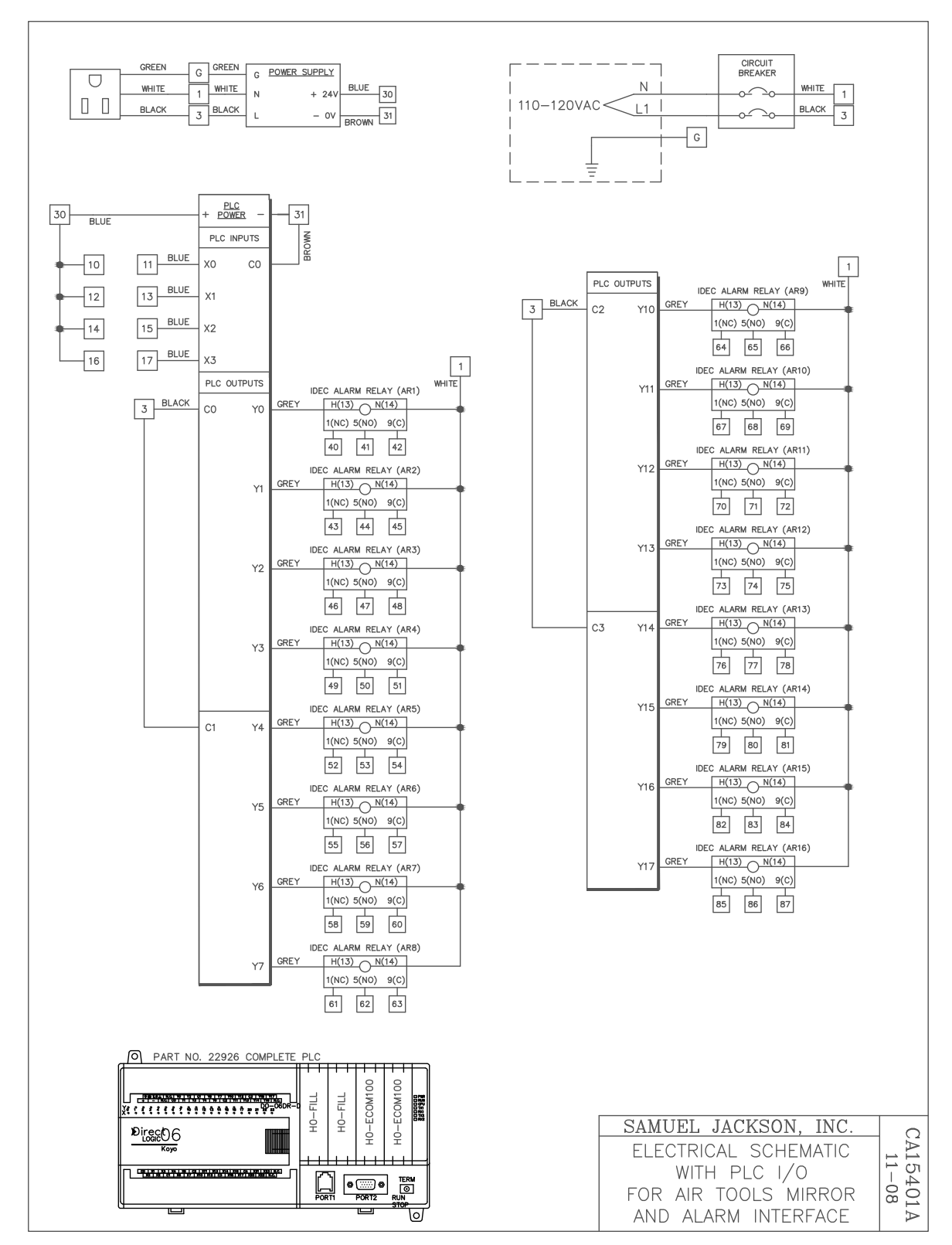

# **Raccordement interface relais d'alarme**

# **Configuration d'un transmetteur ancienne génération**

<span id="page-44-0"></span>Les systèmes les plus anciens disposent de transmetteurs d'ancienne génération semblables à ceux figurant sur la photo ci-dessous et dont la plage de mesure est réglable.

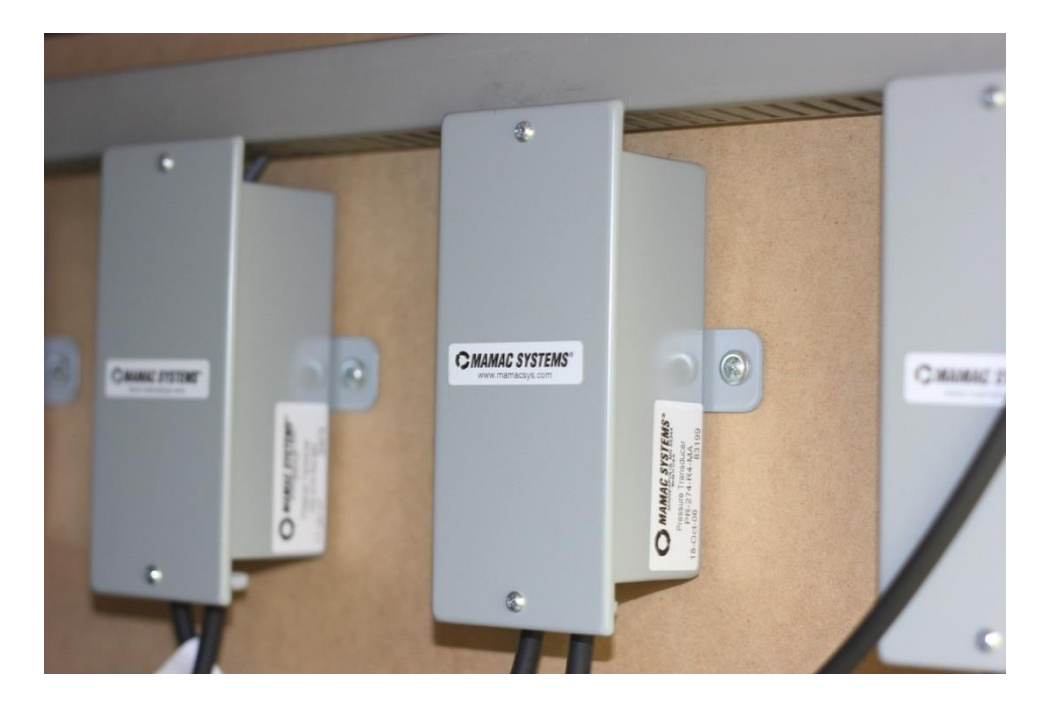

Il y a deux façons de régler ces transmetteurs, les deux méthodes sont décrites ci-dessous.

**Cavaliers :** Les systèmes les plus anciens utilisent des cavaliers pour régler la plage de mesure. Tous les transmetteurs sont initialement configurés pour la plage 0 à 30" CE et peuvent être réglés pour la plage 0 à 15 ou 0 à 7,5 en plaçant les cavaliers comme indiqué ci-dessous :

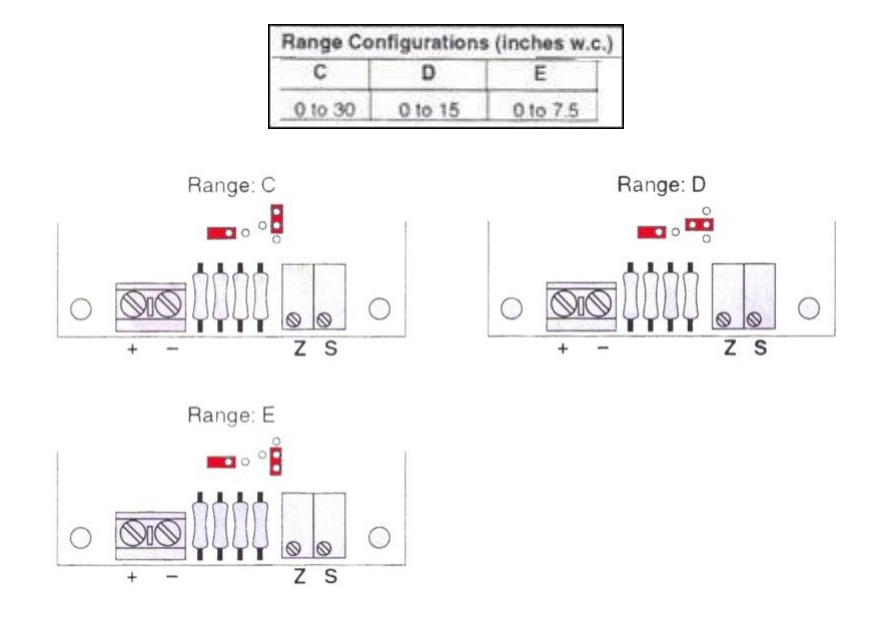

D'autres systèmes utilisent des micro-commutateurs pour régler la plage de mesure. Tous les transmetteurs sont initialement configurés pour la plage 0 à 30" CE et peuvent être modifiés en utilisant les réglages ci-dessous :

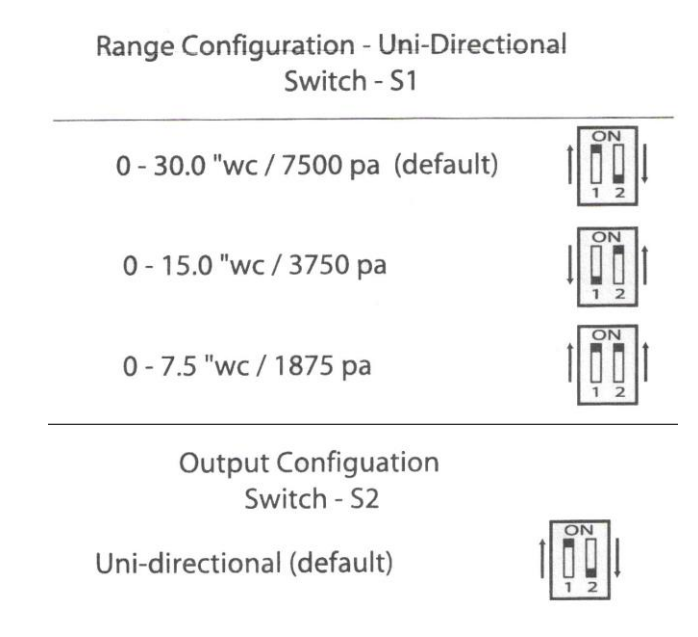

Les transmetteurs hauts pression, utilisés pour les circuits graines et déchets, sont identifiables grâce au raccord cannelé sur le côté du transmetteur, des commutateurs permettent de régler les plages de mesure suivant les positions indiquées ci-dessous :

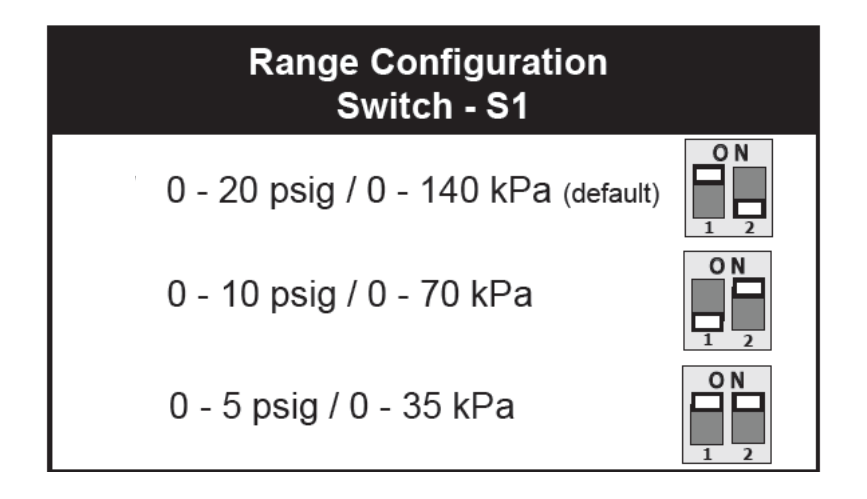

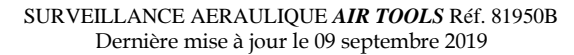

**ACCONO** © SAMUEL JACKSON, INCORPORATED, 2015 ALL RIGHTS RESERVED – TOUS DROITS RESERVES

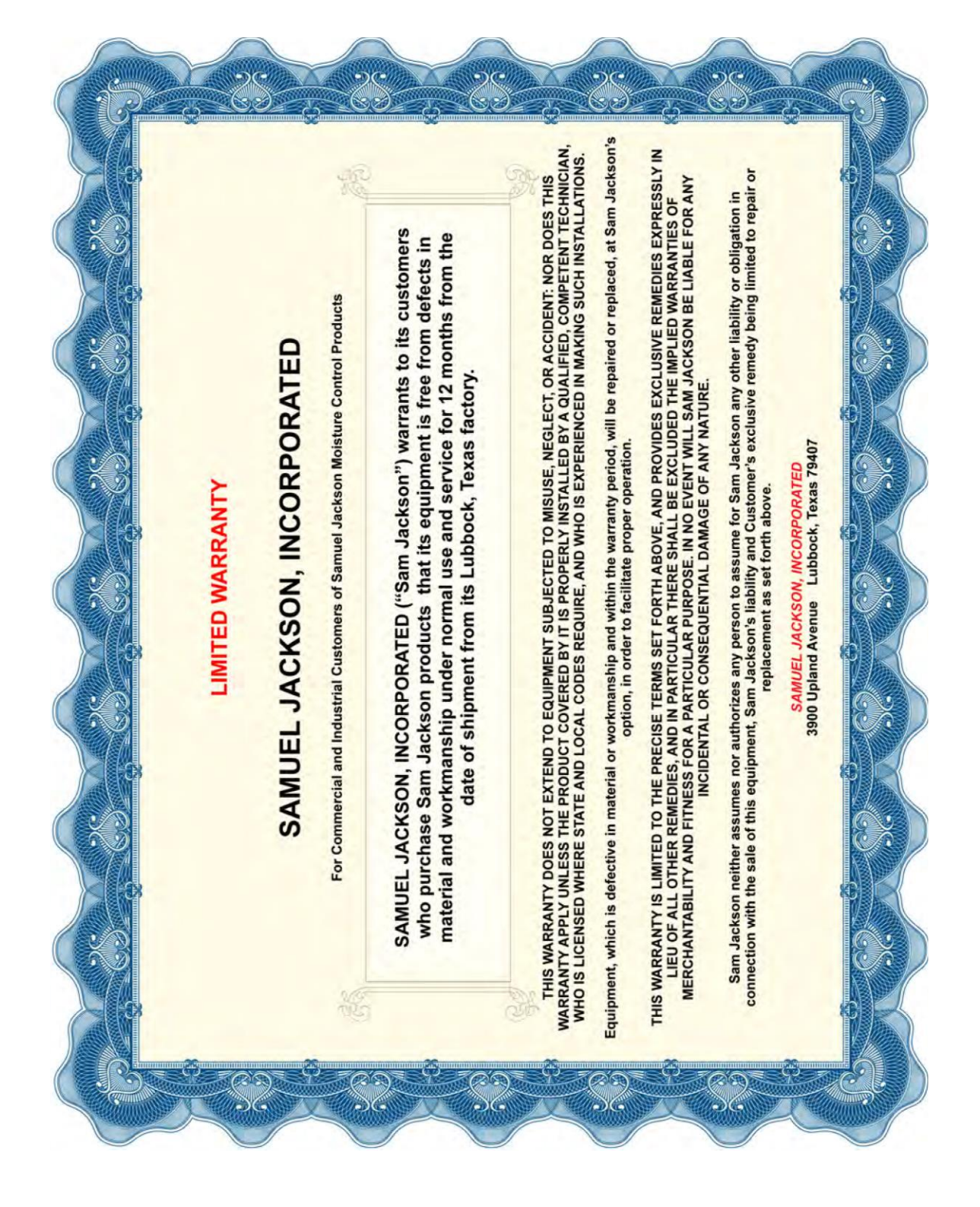

# **IMPORTANT!**

# **La notification ci-dessous affecte la garantie de votre équipement.**

# **Commandes électriques et sécurité**

Votre nouvel équipement Samuel Jackson peut être équipé de commandes électriques, ou conçu pour interagir avec les commandes d'un équipement connexe Samuel Jackson.

Dans le cas où des règlementations locales, nationales, fédérales ou autres sont requises, nous pouvons prendre en considération des modifications pour répondre à ces exigences particulières. La mise en œuvre de dispositifs de sécurité spécifiques peut entraîner des frais supplémentaires. Aucune garantie de conformité à une norme particulière n'est offerte en l'absence de mention explicite en ce sens dans notre offre.

Si vous modifiez, ou autorisez une tierce partie à modifier ces commandes sans l'accord écrit préalable de Samuel Jackson, Inc., la garantie de notre équipement sera annulée et il y a de plus un risque de graves dommages à l'installation ou à l'équipement, de blessures sérieuses, voire mortelles au personnel. Celui qui modifie ces commandes assume l'entière responsabilité de ces conséquences.

> Samuel Jackson, Incorporated 3900 Upland Avenue Lubbock, Texas 79407 +1-806-795-5218

*Cette page est disponible pour vos notes personnelles*

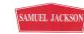